Západočeská univerzita v Plzni Fakulta aplikovaných věd Katedra informatiky a výpočetní techniky

# **Bakalářská práce**

# **Mobilní aplikace pro sběr medicínských dat**

**Místo této strany bude zadání práce.**

# **Prohlášení**

Prohlašuji, že jsem bakalářskou práci vypracoval samostatně a výhradně s použitím citovaných pramenů.

V Plzni dne 3. dubna 2017

David Bohmann

## **Abstract**

This task is made as part of the "Exercise and Wellness Health Strategy Framework" project, which is developed on Department of Computer Science and Engineering on Faculty of Applied Sciences at University of West Bohemia.

The goal of this task is to create mobile app that allows user to input medical data and then evaluate them.

The mobile app is written in programming language JavaScript with use of Ionic framework, which is built on AngularJS framework and provides tools and services to develop mobile apps.

The created app allows user to manually input medical data and send them to server. Data are thereafter evaluated and user can view relevant information about his health.

The main benefit of this task is faster insertion of data to system and easier interaction with end-user.

## **Abstrakt**

Práce je řešena jako součást projektu "Exercise and Wellness Health Strategy Framework", který je vyvíjen na Katedře informatiky a výpočetní techniky Fakulty aplikovaných věd Západočeské univerzity.

Cílem této práce je vytvořit mobilní aplikaci, která umožní uživateli zadávat medicínská data a následně je vyhodnocovat.

Mobilní aplikace je psána v programovacím jazyce JavaScript za použití frameworku Ionic, který je nadstavbou frameworku AngularJS a upraven speciálně pro vytváření mobilních aplikací.

Vytvořená aplikace dovoluje uživateli manuálně zadat medicínská data a odeslat na server. Následně dojde k vyhodnocení dat a uživateli se zobrazí relevantní informace o jeho zdraví.

Přínosem této práce je urychlení zadávání dat do systému a ulehčení interakce s koncovým uživatelem.

# **Obsah**

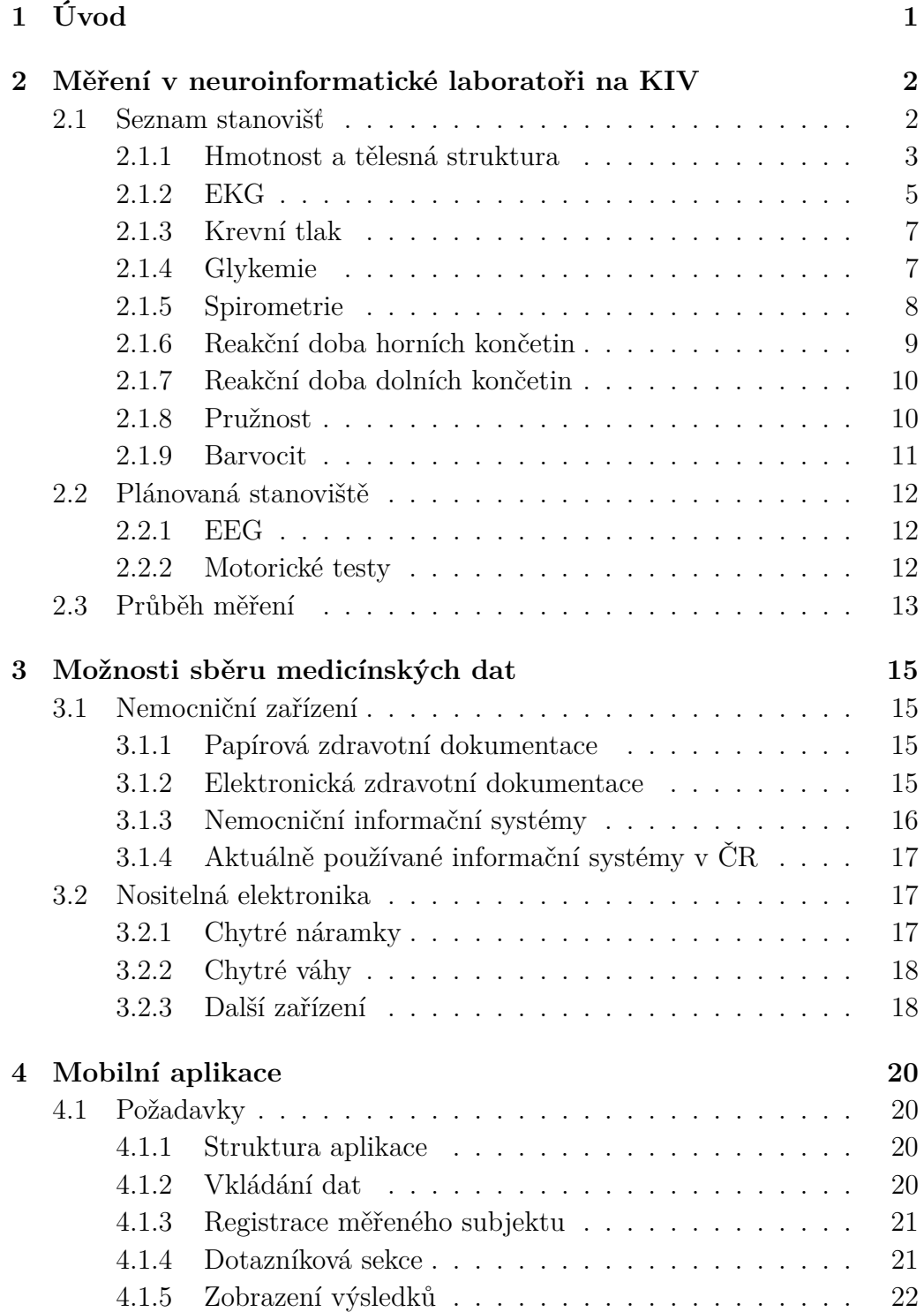

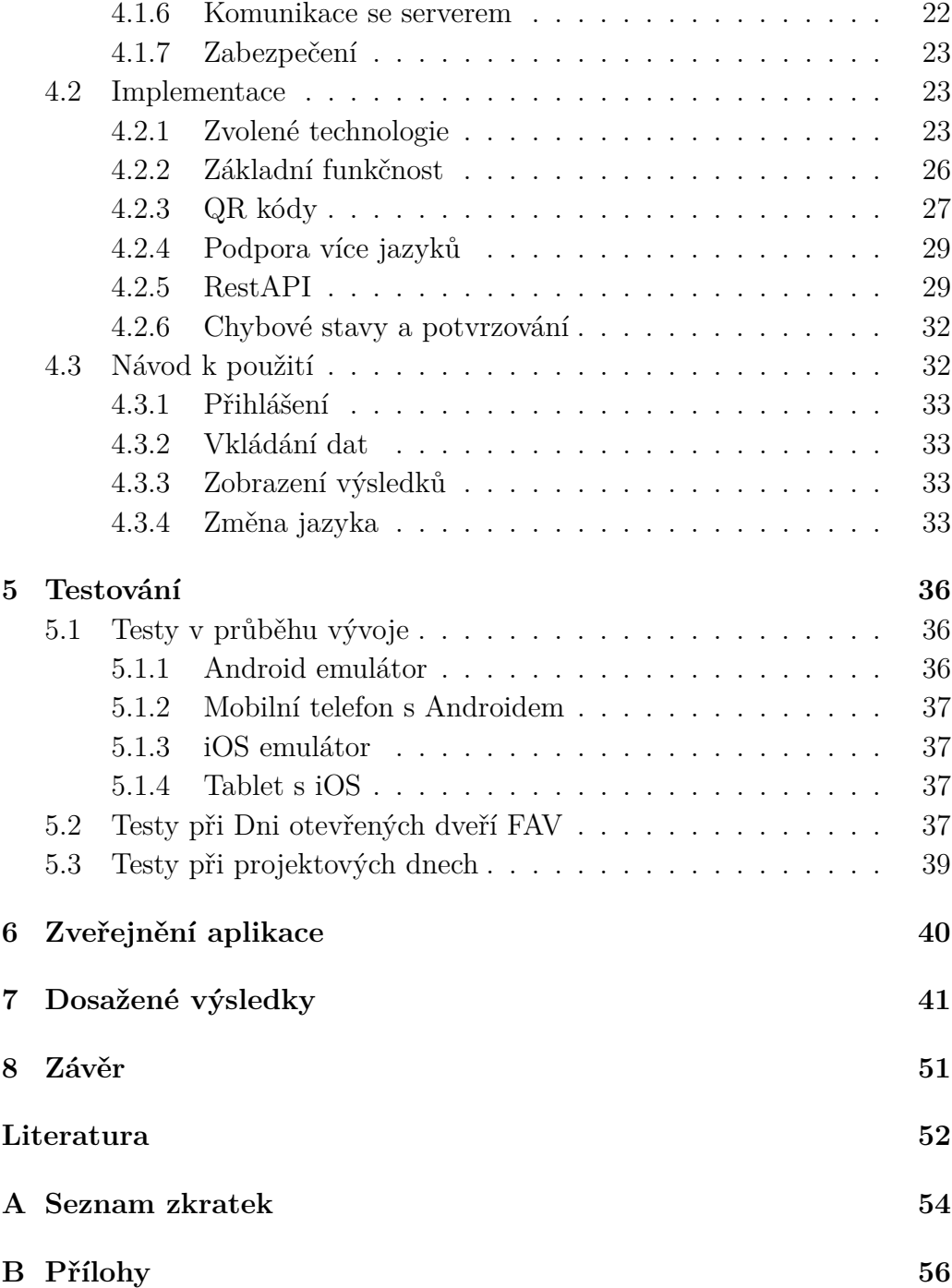

# <span id="page-7-0"></span>**1 Úvod**

Každý den jsme zahlcováni informacemi o tom, co je zdraví prospěšné či škodlivé, co dělat, abychom byli hubení, zdraví, či abychom si udrželi mládí. V takovém množství informací se nemůže průměrný člověk vyznat. Většina reklam cílí na masy lidí bez ohledu na to, že organismus každé osoby funguje rozdílně a tudíž každý potřebuje k dosažení a udržení optimálního zdraví jiný přístup. Naším dlouhodobým cílem je poskytnout každé osobě komplexní informace o jeho zdravotním stavu a individuálně doporučit, v jakém ohledu je možné zdravotní stav a kondici zlepšit, ať se jedná o změnu stravování, doplnění vitamínů, či více pohybové aktivity nebo pravidelný spánek.

První část bakalářské práce se zabývá popisem měření, které probíhá v neuroinformatické laboratoři na KIV. Zabývá se měřenými veličinami, způsobem měření, dále vstupními a výstupními hodnotami. Specifikuje jednotlivé veličiny a co znamenají v rámci celkové informace o lidském zdraví. Druhá kapitola shrnuje možnosti sběru medicínských dat. Jsou zde podrobně popsány způsoby zaznamenávání medicínských dat v nemocničních zařízeních, dále jsou zde popsány možnosti sběru dat, které přinesla doba nositelné elektroniky a mobilních aplikací. Následující kapitola popisuje tvorbu mobilní aplikace včetně použitých technologií, funkcionality a průběhu vývoje. V poslední části práce jsou uvedeny záznamy o testování aplikace a informace o vydání aplikace. Práce zároveň obsahuje naměřené výsledky u čtyřiceti subjektů, které se podařilo změřit při testování během Dne otevřených dveří FAV.

Cílem této bakalářské práce je vyvinout mobilní aplikaci, která umožní uživateli zadávat medicínská data, odeslat je na server a následně je vyhodnocovat. Aplikace je tvořena zejména z důvodu automatizace, zjednodušení a urychlení celého procesu měření. Hlavní požadavky na aplikaci jsou rychlost, jednoduchost a uživatelská přívětivost. Dále je cílem aplikaci navrhnout tak, aby v budoucnu nabízela jednoduché rozšíření.

# <span id="page-8-0"></span>**2 Měření v neuroinformatické laboratoři na KIV**

#### <span id="page-8-1"></span>**2.1 Seznam stanovišť**

V neuroinformatické laboratoři na KIV se nachází mnoho přístrojů, které je možno použít pro změření aspektů lidského zdraví a celkového tělesného stavu. V rámci projektu "Exercise and Wellness Health Strategy Framework" [\[3\]](#page-58-1) měřená osoba projde několika stanovišti, přičemž každé je zaměřeno na konkrétní část komplexního testu a používá jiné měřící zařízení. Následuje seznam stanovišť, u kterých se v rámci projektu měří zkoumané veličiny, přičemž je vždy uvedeno stanoviště a konkrétní použitý přístroj.

- Hmotnost a tělesná struktura Medisana BS 440 Connect
- EKG ReadMyHeart Handheld ECG
- Krevní tlak Omron M6 Comfort IT
- Glykemie FORA Diamond Mini
- Spirometrie SP10W
- Reakční doba horních končetin Deska se spínači připojená na Stimulation Device for cognitive research [\[11\]](#page-58-2)
- Reakční doba dolních končetin Impact Dance Pad s vytvořeným softwarem [\[15\]](#page-59-0)
- Pružnost Stupínek a pravítko
- Barvocit Pseudoizochromatické tabulky

Na následujících stranách jsou u každého stanoviště a přístroje podrobně popsány měřené hodnoty a informace o použitých přístrojích. Přístroje zde uvedené jsou pouze ty, které se momentálně používají. V rámci našeho projektu je velký důraz kladen na rozšiřitelnost, můžeme používat i jiné přístroje měřící jiné veličiny a můžeme vytvářet nová stanoviště.

Před začátkem testování měřená osoba svým podpisem stvrzuje, že souhlasí se zpracováním osobních údajů a jejich použitím pro účely projektu. Dále stvrzuje, že je zdravotně schopná podstoupit daná měření a není si vědoma jakýchkoliv informací o tom, že by ji testování mohlo způsobit zdravotní potíže a všechna měření podstupuje na vlastní nebezpečí.

Po podepsání prohlášení měřená osoba vyplní dotazník, který pro nás slouží jako "Motivační level", pomocí něho zjišťujeme návyky a informace o životním stylu měřené osoby a zejména to, zda má osoba motivaci své návyky pro zlepšení zdravotního stavu změnit. Dotazník obsahuje otázky týkající se například stravovacích návyků, spánkového režimu, fyzické aktivity, úrovně stresu, ekonomické spokojenosti, atd.

Po vyplnění dotazníku již následuje měření na jednotlivých stanovištích.

#### <span id="page-9-0"></span>**2.1.1 Hmotnost a tělesná struktura**

Hmotnost je jedním ze základních ukazatelů lidského zdraví. Ovšem bez znalosti dalších parametrů je nám samotný údaj o hmotnosti téměř k ničemu. Člověk, který měří 175 cm a váží 65 kg může být vytrvalostní sportovec, mít velmi nízké procento tělesného tuku, vysoké procento vody v těle a vysoké procento tělesného svalstva. Zároveň ale člověk stejné výšky a váhy může být sedavý typ, který má průměrné procento tuku, ale například velmi nízké procento vody v těle. Člověk měřící 180 cm a vážící 90 kg může být silový sportovec, u kterého hrají velkou část tělesné skladby svaly a tím pádem také voda, zároveň se ale může jednat o osobu, která trpí obezitou.

Proto je třeba kromě hmotnosti člověka sledovat i další údaje, označované souhrnně jako tělesná struktura, konkrétně se jedná o procento svaloviny v těle, procento tuku v těle a procento vody v těle. Základní dělení postav dle tělesné struktury je na tři typy: ektomorf, mezomorf a endomorf. Ektomorfové se vyznačují štíhlou vysokou postavou, nemají příliš svalové hmoty, ale zároveň ani příliš tuku. Naproti tomu endomorfové mají robustnější postavu, větší podíl svalové hmoty a zároveň vyšší zastoupení tělesného tuku. Mezomorf můžeme popsat jako střed mezi endomorfem a ektomorfem. Mají rovnoměrně rozložené svalstvo a nemají příliš tuku. Modely těchto tří somatotypů jsou zobrazeny na Obrázku [2.1](#page-10-0)

Každý člověk je unikátní kombinací těchto tří typů, proto pro každého člověka platí jiná pravidla, co se týče stravování, nabírání svalstva a také každý bude mít jiný poměr naměřených hodnot, který pro něj bude označován za ideální.

Váha na základě dalších vstupních parametrů (pohlaví, výška, věk) dokáže spočítat BMI (poměr váhy k výšce těla), bazální metabolismus (jedná se o počet kalorií, které člověk v průběhu dne spálí, aniž by vykonával jakoukoliv fyzickou činnost, je to pouze množství energie pro udržení všech vitálních funkcí člověka [\[12\]](#page-58-3)) a například obsah vápníku v kostech.

<span id="page-10-0"></span>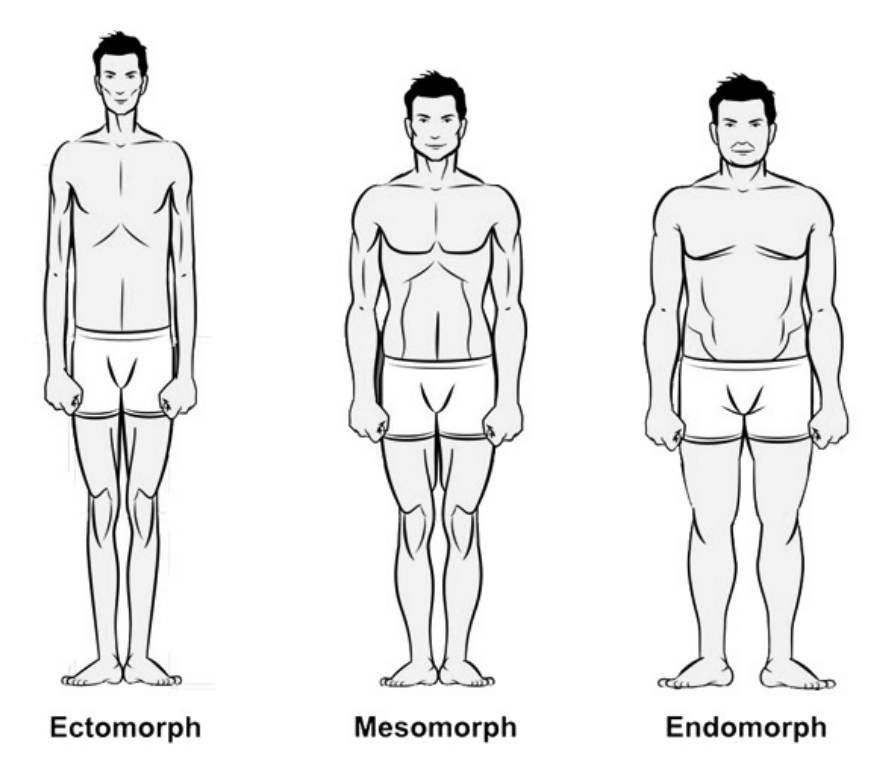

Obrázek 2.1: Somatotypy. Zdroj: [https://www.muscleandstrength.](https://www.muscleandstrength.com/articles/body-types-ectomorph-mesomorph-endomorph.html) [com/articles/body-types-ectomorph-mesomorph-endomorph.html](https://www.muscleandstrength.com/articles/body-types-ectomorph-mesomorph-endomorph.html) [cit. 2016/12/15]

Pro měření hmotnosti a tělesné struktury člověka je v našem projektu používaná osobní chytrá váha Medisana BS 440 Connect. Stejně jako ostatní chytré osobní váhy měří dané veličiny pomocí bioelektrické impedanční analýzy (bioimpedance). Při této metodě prochází tělem elektrický proud, který je pro člověka neznatelný a na základě doby průchodu proudu vypočítává dané veličiny. Využívá přitom skutečnosti, že elektrický odpor prochází pomaleji tukem, než vodou a svalovinou. Procento svalové tkáně je tedy změřeno rychlostí průchodu elektrického proudu tělem.

Optimální procentuální zastoupení svalové tkáně v těle se pohybuje u žen kolem 30% a u mužů kolem 40% přičemž sportující osoby mohou bez problému dosahovat hodnot o několik procent vyšších [\[9\]](#page-58-4).

Váha dále počítá s faktem, že lidské svaly obsahují konstantní objem vody 73%. Pro výpočet procenta vody v těle je použit výpočet (*v* značí procento vody, *m*(*s*) značí procento svalů):

$$
v[\%] = m(s)[\%] \times 0.73
$$
\n(2.1)

Ideální hmotnost tělesné vody v procentech se pohybuje mezi 50 a 65%. U sportujících osob dochází z důvodu tréninků k velkým výkyvům, proto je velmi vhodné být v průběhu dne více hydratovaný, může se jednat až o hodnoty do 70%.

Jelikož tuk funguje v zásadě jako izolant, nelze přesně změřit. Je tedy vypočítán následovně (*m*(*t*) značí hmotnost tuku, *m* značí hmotnost celého těla):

$$
m(t)[kg] = m[kg] - m(s)[kg]
$$
 (2.2)

Optimální množství tělesného tuku v těle se pro muže a ženy zásadně liší. Dále hraje velkou roli věk dané osoby, s přibývajícími lety přibývá i podkožní tuk. Pro ženy ve věku od 20 do 40 let se udává optimální množství tělesného tuku mezi 21 a 31% [\[9\]](#page-58-4). Pro muže ve stejném věku je toto rozmezí 8 až 20%. Jedinci, kteří se aktivně věnují sportu, mohou dosahovat hodnot až k pouhým 4% tělesného tuku.

BMI (Body Mass Index) je spočítáno na základě vstupní zadané výšky a změřené hmotnosti. Výpočet použitý pro zjištění BMI je následující (*h* značí výšku těla, *m* značí hmotnost těla):

$$
BMI = \frac{m[kg]}{h[m]^2} \tag{2.3}
$$

Optimální BMI se pohybuje mezi 18 a 25. Nižší hodnoty jsou u osoby označované jako podváha, zatímco vyšší jako obezita. Nicméně, jak již bylo zmíněno výše, osoba může mít vysoké BMI z důvodu velkého množství svalů, nebo naopak nízké BMI z důvodu praktikování vytrvalostních sportů.

#### <span id="page-11-0"></span>**2.1.2 EKG**

Elektrokardiogram, zkráceně EKG, je záznam časové změny elektrického potenciálu, který je způsoben srdeční aktivitou. EKG je pořízen přístrojem zvaným elektrokardiograf. EKG slouží zejména k posouzení, zda je srdeční aktivita normální, nebo zda se v aktivitě vyskytuje nějaká porucha. Dále odhaluje, zda je na srdečním svalu poškození. EKG je možno provádět i v zátěžových testech pro sportovce, aby se zjistilo, jak srdce reaguje při zvýšené zátěži (například 180 tepů za minutu).

Srdeční tep je základním ukazatelem činnosti srdce, udává se nejčastěji v tepech za minutu. Každým okamžikem se mění, pro nesportujícího člověka je vhodné znát alespoň svoji klidovou tepovou frekvenci a maximální tepovou frekvenci. Obě tyto veličiny s věkem postupně klesají. Průměrná hodnota klidové tepové frekvence nesportujícího člověka se pohybuje mezi 60 a 80 tepy za minutu, u sportovců může klesat až ke 40 tepům za minutu. Maximální tepová frekvence se u každého jedince liší, ale obecně se udává následující vzorec:

$$
MaxTF = 220 - v\check{e}k \tag{2.4}
$$

Pro sportující osobu je velice vhodné vědět kromě klidové a maximální tepové frekvence také AP a ANP. AP je zkratka pro aerobní práh, jedná se o počet tepů, při které se při sportovní činnosti nespalují pouze tuky, ale začínají se spalovat i cukry. V tomto stavu osoba využívá nejlépe dostupnou energii a je schopna udržet sportovní výkon v rámci hodin.

ANP značí anaerobní práh, při kterém již organismus začíná využívat pouze glukózu. V tomto stavu je možno vydržet pouze jednotky minut. Posouvání těchto dvou prahů je klíčem k vytrvalostnímu tréninku.

EKG měří pravidelnost srdečního tepu. Kromě toho zjišťuje různé hodnoty v rámci jedné srdeční akce [\[2\]](#page-58-5).

Celý průběh srdečního cyklu je znázorněn na Obrázku [2.2.](#page-12-0)

<span id="page-12-0"></span>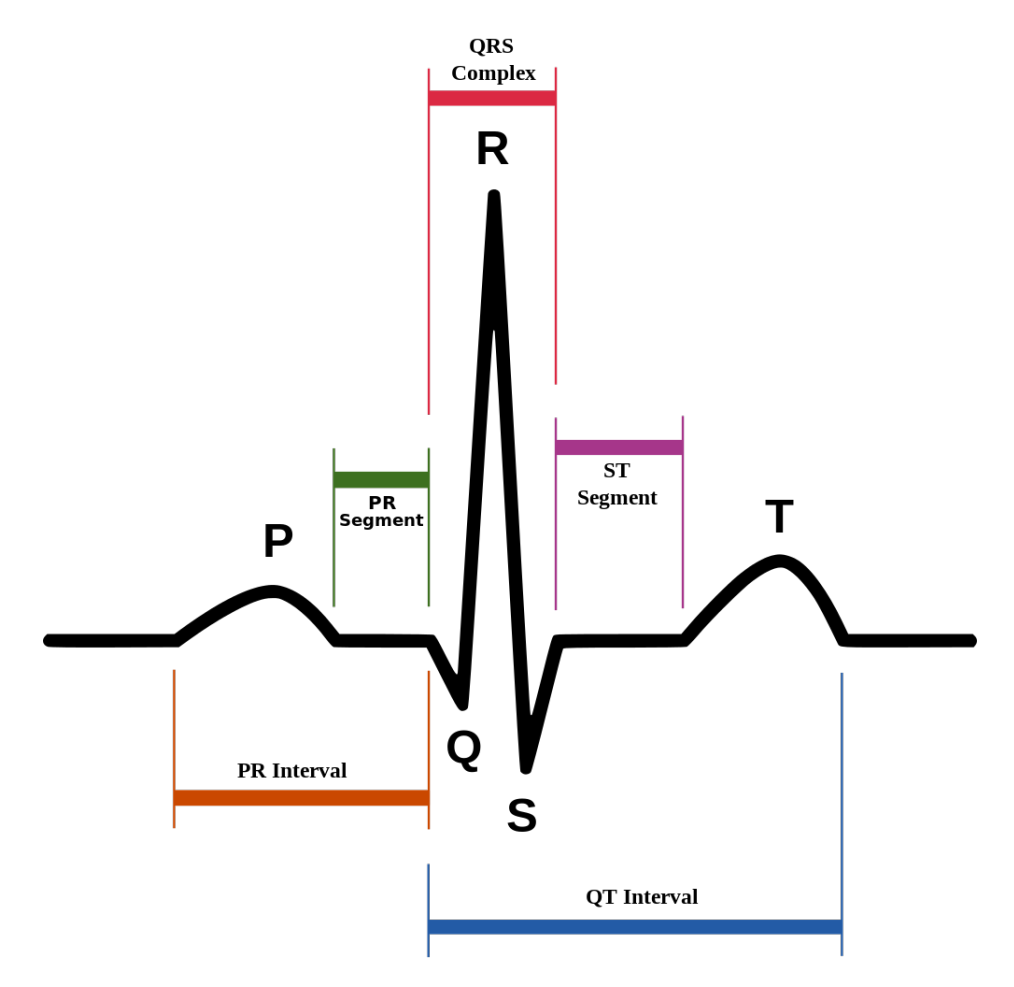

Obrázek 2.2: Průběh srdečního cyklu. Zdroj: [https://commons.wikimedia.](https://commons.wikimedia.org/wiki/File:SinusRhythmLabels.svg) [org/wiki/File:SinusRhythmLabels.svg](https://commons.wikimedia.org/wiki/File:SinusRhythmLabels.svg) [cit. 2016/10/28]

Srdeční akce začíná P vlnou. U P vlny se zjišťuje její trvání a amplituda. Mezi P vlnou a QRS komplexem se vyskytuje PQ interval, zajímá nás doba jeho trvání.

QRS komplex reprezentuje, jak se srdeční komorová svalovina stahuje. V tuto chvíli se depolarizuje komorová svalovina. Kmit Q značí první negativní kmit, který není vždy přítomen. Každý pozitivní kmit je označovaný R. Každý negativní kmit následující po kmitu R se označuje S. Pokud je těchto kmitů více, označují se hvězdičkou. Důležitá informace je celkové trvání QRS komplexu, přítomnost kmitu Q a velikost amplitud kmitů.

Po QRS komplexu následuje v průběhu srdečního tepu ST úsek. V tomto úseku nedochází k žádným elektrickým změnám. Zajímá nás, zda je křivka na elektrokardiografu v tomto úseku v rovině, popřípadě její odchýlení od roviny.

Následuje T vlna. Její účel je opětovná repolarizace komorové svaloviny. Zajímá nás, zda má vlna stejnou polaritu jako nejvyšší kmit v QRS komplexu.

V našem případě je použit příruční elektrokardiograf ReadMyHeart Handheld ECG. Tento elektrokardiograf měří srdeční tep, ST úsek a QRS interval.

#### <span id="page-13-0"></span>**2.1.3 Krevní tlak**

Krevní tlak je tlak, kterým krev působí na stěnu cévy. Je vytvářen působením srdce jako krevní pumpy. Mění se v závislosti na čase v rámci srdečního cyklu, nejvyšší tlak se označuje systolický a nejnižší diastolický. V důsledku toho se při běžném měření tlaku zaznamenají dvě hodnoty tlaku, nejdříve systolický a poté diastolický, obě hodnoty jsou odděleny lomítkem. Krevní tlak je měřen v milimetrech rtuťového sloupce.

U lidí mohou nastat dvě rizikové situace, a to buď arteriální hypertenze (vysoký krevní tlak), nebo arteriální hypotenze (nízký krevní tlak). Hypertenze nastává tehdy, když krevní tlak přesahuje 140/90 mm Hg, tento stav je třeba léčit. Naproti tomu hypotenze nastává ve chvíli, kdy je hodnota krevního tlaku pod hodnotou 100/65 mm Hg [\[12\]](#page-58-3).

Použitý přístroj Omron M6 Comfort IT měří uživateli srdeční tep, systolický a diastolický tlak. Zároveň okamžitě barevnou indikací upozorňuje na hodnoty, které vystupují z normálu.

#### <span id="page-13-1"></span>**2.1.4 Glykemie**

Krevní cukr, neboli glykemie, vyjadřuje koncentraci glukózy v krvi. Pro měření je vhodné, aby měřená osoba byla na lačno, jelikož požití jídla nebo

nápoje okamžitě razantně mění hladinu glukózy v krvi. Měření glykemie probíhá glukometrem, přičemž se odebírá kapka krve z konečku prstu a nanáší na testovací proužek, který se dále zasune do glukometru. Měřená veličina je udávána v jednotkách milimol na litr krve.

I zde mohou nastat dvě rizikové situace, hypoglykemie (nízká hladina glukózy v krvi) nastává ve chvíli, kdy měřená hodnota leží pod hranicí 3,3 mmol/l. Jako hyperglykemie (vysoká hladina cukru v krvi) se označuje hladina cukru v krvi vyšší než 5,5 mmol/l. V době od 60 do 120 minut po jídle dosahuje u zdravého jedince hladina cukru v krvi hodnot až 7,8 mmol/l. Naopak při zvýšené fyzické aktivitě glukóza v krvi rychle klesá, což se projevuje snížením energie [\[9\]](#page-58-4).

Pro měření je použit přenosný glukometr FORA Diamond Mini.

#### <span id="page-14-0"></span>**2.1.5 Spirometrie**

Spirometrie je funkční vyšetření plic. Při vyšetření se dýchá do spirometru, který zaznamenává veškeré změny objemu vzduchu v plicích. Vyšetření plic lze dělit na dvě části, vyšetření klidového objemu a kapacity plic a vyšetření usilovaného výdechu a nádechu. Jelikož v rámci projektu vyšetřujeme pouze usilovaný nádech a výdech, následuje pouze seznam měřených veličin v rámci tohoto vyšetření:

- FVC usilovná vitální kapacita (maximální objem vzduchu, který lze po maximálním nádechu prudce vydechnout).
- FEV1 usilovně vydechnutý objem za první sekundu (objem vzduchu vydechnutý s největším úsilím za 1. sekundu po maximální nádechu).
- PEF vrcholový výdechový průtok (nejvyšší rychlost na vrcholu usilovného výdechu).
- MEF maximální výdechové průtoky na různých úrovních FVC, kterou je ještě třeba vydechnout.
- FEF usilovné expirační průtoky na různých úrovních již vydechnuté FVC.
- PIF maximální průtok dosažený na vrcholu nádechu.
- MIF50 střední nádechový průtok.

Použitý přístroj Spirometer SP 10W dokáže změřit téměř všechny výše zmíněné hodnoty, v rámci projektu "Exercise and Wellness Health Strategy Framework" jsou zaznamenány výstupní hodnoty FVC, FEV1 a PEF. FVC může dosahovat hodnot až nad 5 litrů. FEV1 by měla dosahovat podobných hodnot jako FVC, pokud tomu tak není, může být problémem zúžení dýchacích cest (například z důvodu astmatu). PEF dosahuje optimálních hodnot mezi 8 a 12 l/s. Hodnoty jsou u každého člověka z větší části dány geneticky a dlouhodobým sportováním je lze posouvat jen v malém měřítku. Většinou ovšem sportovci dosahují nadprůměrných hodnot (kolem 110 - 120% normálních hodnot) [\[6\]](#page-58-6).

#### <span id="page-15-0"></span>**2.1.6 Reakční doba horních končetin**

Jako reakční dobu můžeme označit čas, který je třeba k odezvě organismu na daný podnět. Obecně se udává, že průměrná reakční doba člověka je 200 - 250 milisekund. Nejčastěji se s reakční dobou setkáváme ve sportu, například v atletice se soutěží s pravidlem, že reakční doba na výstřel nesmí být nižší než 100 milisekund [\[16\]](#page-59-1). Startovní reakce na krátkých sprintech (běh na 100m, běh na 200m) většinou rozhoduje celý závod. Při použití zátěžových bloků, které měří první změnu tlaku od startovního výstřelu, velice jednoduše můžeme zjistit startovní reakci jednotlivých závodníků. Například ve finálovém závodu na 100m na Olympijských hrách v Rio de Janeiro v roce 2016 mělo všech 8 závodníků startovní reakci v rozmezí 128 - 156 ms (viz Obrázek [2.3\)](#page-15-1). Takto skvělých reakčních dob závodníci dosahují dlouholetým tréninkem, zároveň je nutno podotknout, že reakční doba na zvukový podnět je kratší než na zrakový podnět.

<span id="page-15-1"></span>

|                |            | 14 AUG 2016 22:25 WIND +0.2 <sup>+</sup> PLEASE CLICK ON A ROW BELOW TO VIEW MORE INFORMATION |                    |             |           |                      |
|----------------|------------|-----------------------------------------------------------------------------------------------|--------------------|-------------|-----------|----------------------|
| <b>POS</b>     | <b>BIB</b> | <b>ATHLETE</b>                                                                                | <b>COUNTRY</b>     | <b>MARK</b> |           | <b>REACTION TIME</b> |
|                | 2612       | <b>Usain BOLT</b>                                                                             | <b>X</b> JAM       | 9.81        | <b>SB</b> | 0.155                |
| $\overline{2}$ | 3069       | <b>Justin GATLIN</b>                                                                          | $\equiv$ USA       | 9.89        |           | 0.152                |
| $\mathbf{3}$   | 2196       | <b>Andre DE GRASSE</b>                                                                        | <b>I</b> CAN       | 9.91        | PB        | 0.141                |
| 4              | 2611       | <b>Yohan BLAKE</b>                                                                            | <b>X</b> JAM       | 9.93        | <b>SB</b> | 0.145                |
| 5              | 2909       | <b>Akani SIMBINE</b>                                                                          | $\sum$ RSA         | 9.94        |           | 0.128                |
| 6              | 2245       | <b>Ben Youssef MEITÉ</b>                                                                      | $\blacksquare$ CIV | 9.96        | <b>NR</b> | 0.156                |
| 7              | 2434       | <b>Jimmy VICAUT</b>                                                                           | <b>T</b> FRA       | 10.04       |           | 0.140                |
| 8              | 3054       | <b>Trayvon BROMELL</b>                                                                        | $\equiv$ USA       | 10.06       |           | 0.135                |

Obrázek 2.3: Výsledek finálového běhu na 100m na OH v Rio de Janeiro 2016. Zdroj: [https://www.iaaf.org/results/olympic-games/2016/](https://www.iaaf.org/results/olympic-games/2016/the-xxxi-olympic-games-5771/men/100-metres/final/result) [the-xxxi-olympic-games-5771/men/100-metres/final/result](https://www.iaaf.org/results/olympic-games/2016/the-xxxi-olympic-games-5771/men/100-metres/final/result) [cit. 2016/11/02]

Při měření reakční doby horních končetin se v laboratoři KIV používá vytvořená deska se čtyřmi LED panely (červené a zelené světlo) a čtyřmi spínači, přičemž každému spínači náleží jeden LED panel. Tato deska je připojena na Hardware Stimulator for Cognitive Research, zařízení, které je vyvíjené přímo v laboratoři neuroinformatiky na KIV [\[11\]](#page-58-2).

V průběhu měření stojí daná osoba před deskou se spínači a na základě rozsvícené diody se snaží co nejrychleji stisknout náležící spínač. Výstupní hodnoty tohoto měření jsou: průměrná reakční doba, počet špatně stisknutých spínačů a počet spínačů, které nebyly stisknuty vůbec.

#### <span id="page-16-0"></span>**2.1.7 Reakční doba dolních končetin**

Pro reakční dobu dolních končetin se v laboratoři KIV používá taneční deska Impact Dance Pad připojená na Hardware Stimulator for Cognitive Research. V rámci bakalářské práce se o vyhodnocení reakční doby z taneční desky postaral Pavel Šnejdar [\[15\]](#page-59-0).

Při testování stojí měřená osoba uprostřed taneční desky, po všech stranách taneční desky jsou nakreslené šipky. Před osobou se nachází monitor, na kterém se dle daného stimulačního protokolu postupně zobrazují šipky. Úkolem je co nejrychleji jednou nohou stoupnout na šipku na desce, která je v tu chvíli zobrazena na monitoru. Výstupní hodnoty jsou při tomto měření: průměrná reakční doba, nejrychlejší a nejpomalejší reakční doba a směrodatná odchylka.

#### <span id="page-16-1"></span>**2.1.8 Pružnost**

Pod pojmem pružnost těla se dá představit téměř cokoliv. Pružnost těla se velmi špatně definuje a je téměř nemožné ji nějak spolehlivě klasifikovat a měřit. V rámci projektu měřené osoby podstoupí jednoduchý test, při kterém se postaví na stupínek a snaží se dosáhnout co nejhlubšího předklonu s nataženýma nohama. Následně se zjišťuje, kam dosahují konečky prstů na rukou měřené osoby a měří se vertikální vzdálenost od chodidel v centimetrech. Vzdálenost může mít kladnou i zápornou hodnotu, kladnou ve chvíli, kdy konečky prstů na rukou dosahují pod úroveň chodidel, zápornou ve chvíli, kdy osoba nedosahuje ani ke svým chodidlům.

Jedná se tedy o velmi jednoduchý test, ke kterému nám stačí použít stupínek a pravítko a výstupní hodnotou je vzdálenost prstů na rukou od chodidel. Průměrné hodnoty se pohybují mezi 4 a 8 cm, nižší hodnoty značí nižší pohyblivost páteře nebo zkrácené svaly na zadní straně stehen.

#### <span id="page-17-0"></span>**2.1.9 Barvocit**

Barvocit je schopnost rozeznávání barev. Testuje se pomocí pseudoizochromatických tabulek. Tyto tabulky obsahují body, které mají různou barvu a různý jas. Barevné body vytvářejí číslice na pozadí jinak barevných bodů. Osoby, které trpí daltonismem (poruchou barvocitu), nejsou schopny tyto číslice rozeznat. Barvoslepost je mnohem více rozšířena u mužů, celkem trpí daltonismem až 9% mužů, zatímco u žen je to pohých 0,4% [\[7\]](#page-58-7).

Při měření barvocitu je použito několik (4 - 8) pseudoizochromatických tabulek (viz Obrázek [2.4\)](#page-17-1) a zaznamenává se, kolik číslic měřená osoba správně rozezná. Jedná se tedy o pole hodnot ANO/NE.

<span id="page-17-1"></span>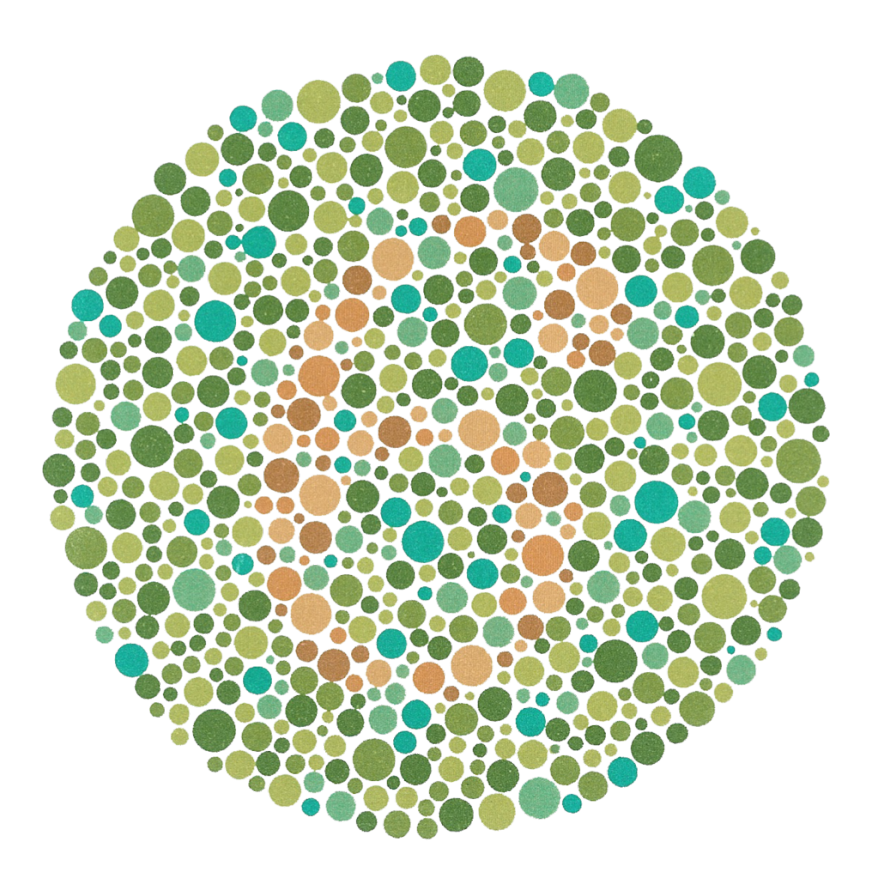

Obrázek 2.4: Pseudoizochromatická tabulka. Zdroj: [https://commons.](https://commons.wikimedia.org/wiki/File:Ishihara_11.PNG) [wikimedia.org/wiki/File:Ishihara\\_11.PNG](https://commons.wikimedia.org/wiki/File:Ishihara_11.PNG) [cit. 2016/10/16]

### <span id="page-18-0"></span>**2.2 Plánovaná stanoviště**

Kromě výše zmíněných stanovišť plánujeme rozšířit měření o následující testy.

#### <span id="page-18-1"></span>**2.2.1 EEG**

Elektroencefalografie (EEG) je diagnostická metoda používána k záznamu elektrické aktivity mozku. V neuroinformatické laboratoři na KIV se používá například pro projekt "Guess the number", kdy si měřená osoba uzavřená ve zvukotěsné komoře myslí jednociferné číslo a na monitoru se jí náhodně zobrazují čísla od 0 do 9. Na základě změřených mozkových vln a strojového učení je počítač schopen uhádnout myšlené číslo s pravděpodobností dosahující až 70% [\[14\]](#page-59-2).

Pro použití v našem projektu budeme chtít zaznamenávat tři hodnoty. Vlna P300, která je definována jako pozdní evokovaný potenciál s pozitivní amplitudou a je považována za korelát kognitivního zpracovávání vizuálního, sluchového nebo somatosenzitivního podnětu, který je volně detekován [\[10\]](#page-58-8). Lidsky řečeno, vlna P300 se objeví ve chvíli, kdy si mozek spojí předkládanou informaci s nějakou informací, kterou má již v paměti (tedy zobrazí se na monitoru číslo, které si na začátku zvolil). Zaznamenává se, zda se vlna vyskytuje, či ne.

Dále chceme zaznamenávat průměrnou frekvenci koncentrace a průměrnou frekvenci meditace, tj. frekvence ve chvíli, kdy se člověk soustředí, nebo se snaží relaxovat. Obě hodnoty se zaznamenávají v hertzech.

#### <span id="page-18-2"></span>**2.2.2 Motorické testy**

Motorické testy se momentálně používají pro testování dětí při různých projektových dnech na FAV. Podle věku děti provádějí různé činnosti. Při testování se používají standardizované testy MABC-2 [\[13\]](#page-58-9). Pro představu je uvedeno několik motorických testů: Umisťování kolíčků (levá/pravá ruka), provlékání šňůrky, kreslení cesty, rovnováha na desce (levá/pravá noha), poskoky po podložkách (levá/pravá noha), a mnohé další.

Zavedení motorických testů do projektu "Exercise and Wellness Health Strategy Framework" je plánováno až v pozdějších fázích projektu.

### <span id="page-19-0"></span>**2.3 Průběh měření**

Jak již bylo řečeno, v rámci projektu měřená osoba projde několika stanovišti. Před počátkem měření je osoba informována o podmínkách měření, podepíše souhlas se zpracováním osobních údajů a vyplní krátký dotazník (jedná se o přibližně 20 otázek), který nám poskytne základní informace o její životosprávě a motivaci. Každým stanovištěm měřenou osobu provází pověřený pracovník. Pracovník zjistí od měřené osoby vstupní údaje a zadá do daného měřícího přístroje. Do chytré váhy se například zadávají informace o věku, pohlaví a výšce, zatímco spirometr požaduje i informace o tom, zda dotyčný pravidelně kouří. U měření glykemie pracovníka zajímá, kdy měřená osoba naposledy jedla. Následně měřenou osobu seznámí s měřícím přístrojem a zadá instrukce, jak při měření postupovat.

Po proběhlém měření vyčte z měřícího přístroje naměřené hodnoty a zadá do webové nebo mobilní aplikace, která je speciálně vytvořena pro zadávání dat a odesílání na server. Po projití celého okruhu stanovišť a zadání všech naměřených hodnot server vygeneruje formulář, kde lze nalézt všechna vyplněná data a jejich vyhodnocení. Průchod všech stanovišť trvá přibližně 15 minut. Na konci testování dostane měřená osoba formulář s naměřenými hodnotami (viz Obrázek [B.1\)](#page-62-1). Na tomto formuláři se také vyskytuje QR kód s odkazem na webové stránky, kde se budou nacházet podrobnější informace, například porovnání naměřených hodnot s oficiálními normami (uvedené výše), ale i porovnání s ostatními měřenými osobami.

Cílem je samozřejmě změřit co největší počet lidí, abychom mohli mít přesnější výsledky a větší množství dat pro tvorbu statistik. Velice důležité bude propojit informace získané z dotazníku s naměřenými hodnotami.

Stanoviště jsou rozdělena do čtyř tématických částí: srdce a krev, mozek a smysly, tělesné proporce, plíce, přičemž v každé části měřená osoba projde všemi vyšetřeními, než se přesune do další části (viz Obrázek [2.5\)](#page-20-0).

Jelikož měření neprobíhá pokaždé v laboratorních podmínkách, kde je k dispozici mnoho počítačů a stabilní připojení k internetu, ale můžeme provádět testování například ve firmách nebo na veřejných místech, je vhodné mít k dispozici co nejsnáze dostupnou možnost zadávání dat na server. Zároveň není vždy možné mít dostatečné personální obsazení, proto je cílem vytvořit systém zadávání takový, aby ho mohl používat téměř každý. Vzhledem k tomu, že dnes skoro každý vlastní mobilní telefon s internetovým připojením, je velmi vhodné mít mobilní aplikaci, která umožní jednoduché zadávání a odesílání dat pro následné vyhodnocení.

Úkolem této bakalářské práce je navržení a vytvoření mobilní aplikace, která bude sloužit právě účelu zadávání naměřených hodnot a jejich odesílání na server.

Pro zjednodušení zadávání pomocí mobilní aplikace bude mít každé stanoviště a každá osoba svůj QR kód, přičemž pracovník se naskenováním QR kódu stanoviště přihlásí na dané stanoviště a následným naskenováním QR kódu osoby určí, pro kterou osobu bude naměřené hodnoty odesílat na server.

<span id="page-20-0"></span>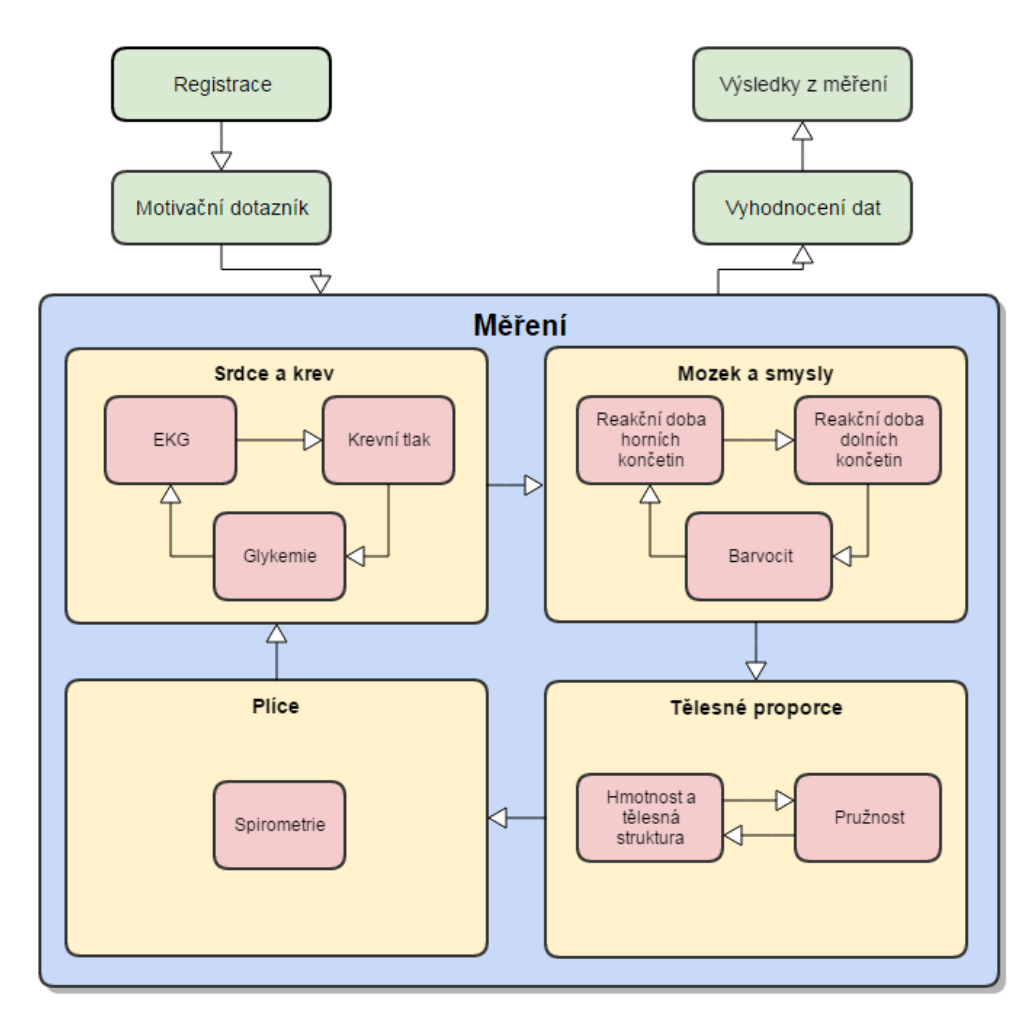

Obrázek 2.5: Průběh měření. Zdroj: vlastní tvorba

# <span id="page-21-0"></span>**3 Možnosti sběru medicínských dat**

### <span id="page-21-1"></span>**3.1 Nemocniční zařízení**

#### <span id="page-21-2"></span>**3.1.1 Papírová zdravotní dokumentace**

Asi každý člověk, který pravidelně chodí na lékařské prohlídky, někdy viděl svoji zdravotní kartu. Zdravotní karta by měla obsahovat všechny lékařské záznamy, které se o pacientovi vedou od jeho narození až do jeho smrti. Většinou to ale tak jednoduché není. Kartu má pacient vedenou zpravidla u svého praktického lékaře. Pokud se mu ale přihodí něco závažného například na dovolené, bude muset zavítat k lékaři, který přístup k jeho kartě nemá, tudíž netuší nic o předchozích lékařských záznamech a zároveň do karty nezapíše nový záznam. Další závažný zdravotní problém může přijít o víkendu, kdy praktický lékař neordinuje. Pacient se bude muset dopravit na nejbližší ambulanci, kde opět nebudou mít k dispozici záznamy ze zdravotní karty.

Jen několik let zpět byly všechny tyto záznamy vedeny pouze v papírové podobě, což činilo velký problém nejen z důvodů popsaných výše, ale i z důvodu možné ztráty dat. V případě zásahu vyšší moci (požár, povodeň) mohla být všechna data zničena. Zároveň mohlo velmi jednoduše dojít ke špatnému založení, nebo ztracení karty.

#### <span id="page-21-3"></span>**3.1.2 Elektronická zdravotní dokumentace**

S nástupem počítačů a internetu přibyla možnost ukládat zdravotní data pacientů digitálně na nemocniční servery. To umožňuje pravidelné zálohování, proto tedy nemůže tak jednoduše dojít ke ztrátě dat. V dnešní době se již uchovávají výhradně digitální záznamy o zdravotních datech pacientů. Výhody elektronické zdravotní dokumentace jsou značné. Elektronická dokumentace má proti papírové menší prostorové a organizační nároky. Dále se jedná o úsporu personálu a menší spotřebu materiálu. V rámci elektronické dokumentace lze také ihned zjistit, kdo s dokumentací pracoval, lze také nastavit, aby do různých částí dokumentace měli přístup různí lidé.

Ze strany lékařů by měla být snaha psát elektronickou zdravotní dokumentaci co nejvíce strukturovaně, aby se data dala jednoduše strojově zpracovat.

#### <span id="page-22-0"></span>**3.1.3 Nemocniční informační systémy**

Nemocniční informační systém slouží k elektronické podpoře zdravotní péče o pacienta a její administraci. S postupným technologickým vývojem se z pouhého ukládání dat o pacientovi staly komplexní systémy, které zahrnují různé moduly (klinický, zobrazovací, laboratorní, atd). Nejdůležitější části jsou popsány níže.

#### **Klinický modul**

Klinický modul slouží výhradně ke správě záznamů o pacientech a o průběhu jejich léčení. Zahrnuje evidenci pacientů, jejich objednávání, zdravotní záznamy, kompletní dokumentace od příjmové až po propouštěcí zprávu, informace o zdravotní pojišťovně pacienta, a další.

Dále klinický modul zaznamenává veškerou činnost okolo pacienta. Systém má dále na starost správu přístupových práv k datům pacienta, rozdílná práva bude mít zdravotní sestra a ošetřující lékař [\[1\]](#page-58-10).

#### **Zobrazovací modul**

Zobrazovací, či radiologický modul se stará o správu zobrazovacích metod a propojuje zdravotní záznamy pacienta s obrazovou dokumentací. Zobrazovací modul je propojen s ostatními informačními systémy a zejména se systémem PACS.

PACS je systém pro archivaci obrázků a komunikaci (Picture Archiving and Communication System), využívaný ve většině lékařských zařízení. Tato technologie umožňuje správu, ukládání a zobrazování obrazové dokumentace. Využívá standardu a formátu obrazových dat DICOM. PACS zahrnuje obrazovou dokumentaci, zabezpečenou síť, cílové stanice a úložiště dat.

Většina medicínských informací je dnes produkována výhradně ve formátu DICOM (Digital Imaging and Communications in Medicine). Formát DICOM kromě obrazových dat obsahuje i doplňkové informace (informace o pacientovi, typ vyšetření). DICOM je kromě formátu dat také standardem pro zobrazování, distribuci, skladování a tisk medicínských dat. DICOM používají snímací metody, jako například CT, MRI, ultrazvuk, rentgenové zařízení. Mezi služby datového standardu DICOM patří skladování, potvrzení o uložení, dotaz a načtení, seznam vyšetření, tisk a offline média [\[1\]](#page-58-10).

#### **Laboratorní modul**

Laboratorní modul se zabývá provozem laboratoře, zahrnuje žádanky, vyšetření, přijem dat z laboratorních přístrojů, kontrolu výsledků a distribuci výsledků. Data jsou exportována v datovém standardu Ministerstva zdravotnictví ČR [\[1\]](#page-58-10).

## <span id="page-23-0"></span>**3.1.4 Aktuálně používané informační systémy v ČR**

V České republice působí mnoho výrobců informačních systémů pro zdravotnictví, přičemž někteří výrobci se zabývají vývojem více informačních systémů. Následuje seznam předních výrobců a některých jejich systémů:

- CompuGroup Medical Česká republika s.r.o. Medicus, PC Doktor
- ICZ a.s. AMIS\*HD
- Medical Systems a.s. IKIS
- Navertica a.s. Hospital ERP
- STAPRO s.r.o. Medea, Akord, Enterprise

### <span id="page-23-1"></span>**3.2 Nositelná elektronika**

S rozmachem mobilních zařízení a nositelné elektroniky se nabízí možnost sbírat data o lidském zdraví i v domácím prostředí. Existuje řada aplikací, které dokážou velice spolehlivě zaznamenávat spoustu informací o uživateli. Výrobci se poslední roky neomezují pouze na manuální zadávání naměřených dat, ale vyvíjí hardware, který do aplikace data ukládá automaticky. Může se jednat o chytrý náramek, chytrou váhu, monitor spánku nebo pouhý krokoměr.

#### <span id="page-23-2"></span>**3.2.1 Chytré náramky**

Většina náramků nabízí uživateli funkci hodinek, které dokáží zobrazovat notifikace z mobilního telefonu, ale chytré náramky toho umí mnohem více. V případě poctivého používání chytrého náramku může uživatel získat komplexní informace o svém zdraví, zdravotních rizicích, a životním stylu.

Téměř každý náramek má implementovaný snímač pohybu. Tento snímač dokáže velmi přesně spočítat počet kroků a vzdálenost, kterou uživatel za den urazí. Kromě funkce krokoměru lze tento snímač používat i jako monitor spánku. Náramek zjistí, jak moc se uživatel v průběhu spánku hýbe a na základě toho dokáže vypočítat čas strávený REM a NREM spánkem.

Některé náramky mají zabudovaný i barometr, který uživateli spočítá, kolik překonal výškových metrů.

Chytré náramky začínají využívat vestavěný snímač tepové frekvence, tudíž mohou po celý den snímat tepovou frekvenci uživatele, zjistit minimální a maximální tepovou frekvenci, tepovou frekvenci při chůzi, větší zátěži, ale i v klidu. Na základě průběžného vyhodnocování zaznamenaných dat mohou velmi brzy odhalit například přicházející nemoc, zvýšenou únavu, nebo i srdeční problémy.

Při propojení informací o srdečním tepu a spánku lze velmi kvalitně zjistit kvalitu spánku, dále při propojení informací o srdečním tepu a krocích lze zjistit úroveň aktivity (pomalá chůze, běh, sprint). Na základě informací o srdečním tepu lze také při dalších vstupních parametrech (výška, váha, věk, pohlaví) velmi přesně spočítat počet spálených kalorií.

Chytré náramky většinou komunikují s aplikací na mobilním telefonu pomocí technologie Bluetooth. Všechna data jsou okamžitě zaznamenána na server a v aplikaci může uživatel tyto data vyhodnocovat. Výrobci většinou poskytují uživatelům velmi přehledné tabulky a grafy, z nichž lze velmi jednoduše vyčíst, zda jsou hodnoty v pořádku, a ve srovnání s ostatními uživateli nadprůměrné, či podprůměrné.

#### <span id="page-24-0"></span>**3.2.2 Chytré váhy**

Chytrá váha je asi nejčastější doplněk domácnosti, co se týče chytrých technologií. Váha, kterou používáme při měření v laboratoři na KIV, je popsána výše. Většina chytrých vah nabízí kromě informace o hmotnosti také informace o podílu vody v těle, hmotnosti svalstva, hmotnosti kostí a tělesném tuku. Váha při znalosti výšky uživatele spočítá BMI. Kvalitnější váhy dokáží určit metabolický věk, rychlost metabolismu, nebo například podíl vápníku v kostech.

Většina chytrých vah si pamatuje několik předchozích měření, proto uživatele může informovat o tom, jak se jeho naměřené hodnoty změnily. Pokud váha komunikuje s aplikací na mobilním telefonu, je možné ukládat data na server a velmi názorně je vyhodnocovat v grafech či tabulkách.

#### <span id="page-24-1"></span>**3.2.3 Další zařízení**

Kromě chytrých náramků a vah, které často poskytují ucelenou část o zdraví a kondici, se můžeme v dnešní době setkat se spoustou zařízení, které se soustředí na konkrétnější aspekty lidského zdraví. Jedná se zejména o tlakoměry, teploměry, či samostatné krokoměry a monitory spánku. Většina těchto přístrojů funguje samostatně a nedisponují připojením k aplikaci, která naměřená data ukládá. Existuje ale celá řada aplikací, která umožňuje manuální zadávání a vyhodnocení naměřených dat. Z velké části se ale jedná o aplikaci, která je jednostranně zaměřená a neposkytuje komplexní vyhodnocení více různých dat.

Mezi nejznámější výrobce chytrých zařízení patří firmy Omron, Beurer, Garmin, nebo Fitbit. Například firma Garmin kromě chytrých zařízení vyvíjí aplikaci Garmin Connect, která sdružuje všechna naměřená data na jedno místo, kde následně dochází k jejich vyhodnocení. Pro uživatelské vyhodnocení nabízí nespočet grafů, uživatel si může zobrazit vývoj kterékoliv měřené veličiny v průběhu posledních let, měsíců či týdnů, v případě některých hodnot (např. klidová tepová frekvence nebo počet kroků) i v rámci jednotlivých dnů. Zároveň v rámci pravidelného vyhodnocování zaznamenává výraznější změny a okamžitě o nich uživatele informuje. Například, pokud se poslední dny uživateli zvedla klidová tepová frekvence, upozorní ho na zvýšenou únavu nebo blížící se nemoc a doporučí klidový režim. Naopak, pokud zaznamená v posledních dnech menší ušlou vzdálenost nebo nižší počet kroků, vybídne uživatele k pohybové aktivitě. Pro vrcholové sportovce Garmin Connect nabízí mnohem širší škálu možností, například správu tréninkového deníku, informace o nejlepších dosažených časech, predikci výkonu a spoustu dalšího.

Jak je ale vidět, velmi těžko může uživatel najít aplikaci, kam může zadat veškerá data o svém zdraví a kondici. I výše popsaný Garmin Connect se soustředí zejména na pohybové aktivity, ale například informace o rozboru krve či krevním tlaku nedokáže zaznamenat a vyhodnotit. Naším záměrem je vytvořit aplikaci, která bude vyhodnocovat medicínská data z mnohem obsáhlejšího souboru dat a hledat souvislosti i tam, kde zatím nebyly objeveny. Zároveň by měla vzít v úvahu odpovědi zaznamenané v dotazníku, který testovaná osoba vyplní před počátkem měření a hledat závislosti mezi odpověďmi a naměřenými daty. Aplikace by měla zaznamenávat, jak se měřená data mění v závislosti na čase a v případě změny kondice hledat příčiny. Výstupem by mělo být doporučení pro uživatele, které návyky si udržet a které naopak změnit.

## <span id="page-26-0"></span>**4 Mobilní aplikace**

### <span id="page-26-1"></span>**4.1 Požadavky**

#### <span id="page-26-2"></span>**4.1.1 Struktura aplikace**

Aplikace bude po spuštění zobrazovat přihlašovací stránku, kde uživatel vyplní dvě položky, uživatelské jméno (většinou název stanoviště) a heslo. Mobilní aplikace zatím nenabízí možnost registrace a editace uživatele, všichni uživatelé jsou vytvářeni na webové aplikaci. Kromě přihlašovací stránky bude mít aplikace na všech stránkách strukturu s vysouvacím menu pro navigaci v aplikaci. V případě správného přihlášení bude uživatel přesunut na úvodní stránku aplikace, která bude sloužit jako rozcestník.

Pro zadávání dat uživatel klikne na stránku obsahující seznam měření, která budou v nejbližší době probíhat. Pokud si uživatel vybere měření, do kterého chce zadávat data, zobrazí se stránka s detaily měření (které hodnoty se zadávají, ID uživatele, atd.). Na této stránce může uživatel opakovaně odesílat medicínská data na server.

V dalších záložkách bude možno nalézt výsledky měření, nastavení aplikace a informační stránku o projektu, poté možnost odhlášení. Diagram případů užití je zobrazen na Obrázku [4.1.](#page-27-2)

Pro urychlení zadávání různých informací bylo navrženo, aby aplikace uměla číst QR kódy a vyplňovat dané informace co nejvíce automaticky. Nejdříve bychom rádi implementovali načítání ID měřené osoby pomocí QR kódu , osoba bude mít tento kód natištěný na papírovém registračním formuláři nebo ho dostane jako nálepku na oblečení. Bylo by také vhodné načítat ID stanoviště, každé stanoviště bude mít QR kód také vytištěn například na stole. V budoucnu by bylo vhodné pomocí QR kódů načítat i jednotlivé změřené hodnoty, ovšem bude nutno sjednotit generování dat s jednotlivými měřícími přístroji. Další možností do budoucna je komunikace aplikace s přístroji pomocí Bluetooth.

#### <span id="page-26-3"></span>**4.1.2 Vkládání dat**

Na stránce s detaily měření se pro vkládání dat zobrazí název měření a pole pro jednotlivé měřené položky. Všechna měření mají stejně navrženou strukturu, což umožňuje tvorbu dynamických formulářů. Při vkládání dat se ověřuje, zda je uživatelské ID, pro které vkládáme data, již zaregistrováno. Zadávat lze textový řetězec, číslo a jednu nebo více možností z výběru.

<span id="page-27-2"></span>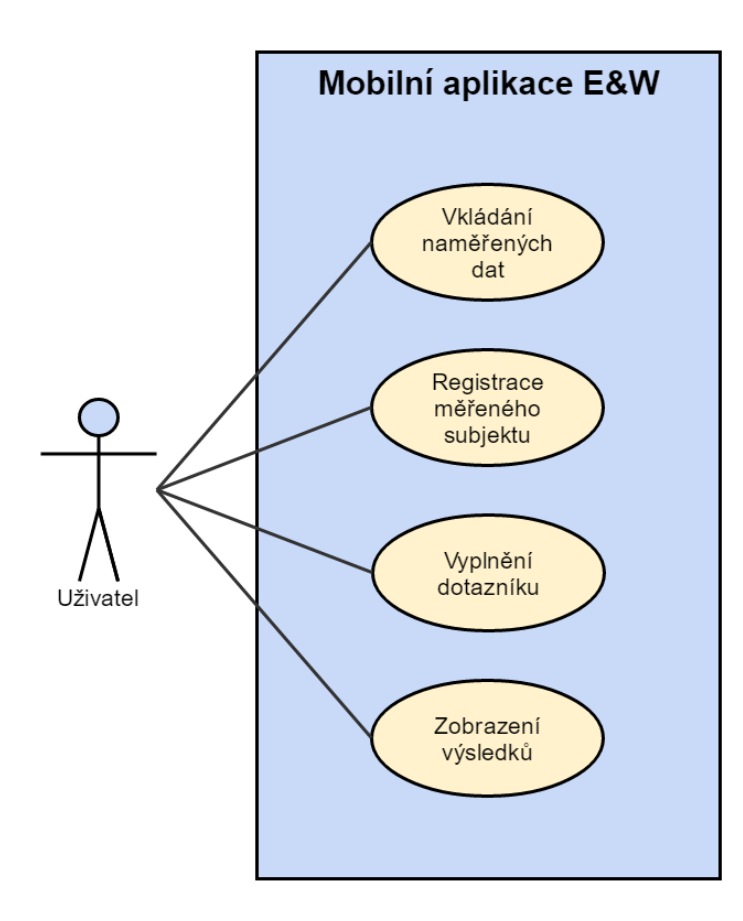

Obrázek 4.1: Diagram případů užití. Zdroj: vlastní tvorba

#### <span id="page-27-0"></span>**4.1.3 Registrace měřeného subjektu**

Na stránce s detaily měření bude mít uživatel možnost registrovat novou měřenou osobu. Struktura registrace je navržena jako každé jiné měření, přičemž je ověřováno, zda uživatelské ID již není registrováno. Při registraci se vyplňuje věk, pohlaví, dominantní ruka, číslo dotazníku a zda osoba souhlasí se zpracováním osobních údajů

#### <span id="page-27-1"></span>**4.1.4 Dotazníková sekce**

Na stránce s detaily měření zároveň bude možnost vyplnit motivační dotazník. Struktura dotazníku je navržena jako každé jiné měření, ověřuje se, zda je uživatelské ID již registrováno. V dotazníku osoba při všech otázkách vybírá jednu odpověď z nabídky.

#### <span id="page-28-0"></span>**4.1.5 Zobrazení výsledků**

Na stránce pro zobrazení výsledků uživatel vyplní ID osoby, jejíž výsledky chce zobrazit. Po odeslání ID je uživatel přesměrován na stránku se všemi naměřenými hodnotami dané osoby. Při zobrazování výsledků se kontroluje, zda je uživatelské ID již registrováno. Mezi výsledky lze nalézt i údaje z registrace a vyplněný dotazník.

#### <span id="page-28-1"></span>**4.1.6 Komunikace se serverem**

Mobilní aplikace bude komunikovat se serverem pomocí RestAPI, veškerá data budou posílána a přijímána v datovém formátu JSON.

<span id="page-28-2"></span>O tvorbu serveru, databáze a základ webové aplikace se stará v rámci diplomové práce Pavel Šnejdar, veškerou komunikaci mobilní aplikace se serverem tedy musíme řešit společně. Na obrázku [4.2](#page-28-2) je znázorněna architektura celého systému, propojení serveru s databází a webovou a mobilní aplikací.

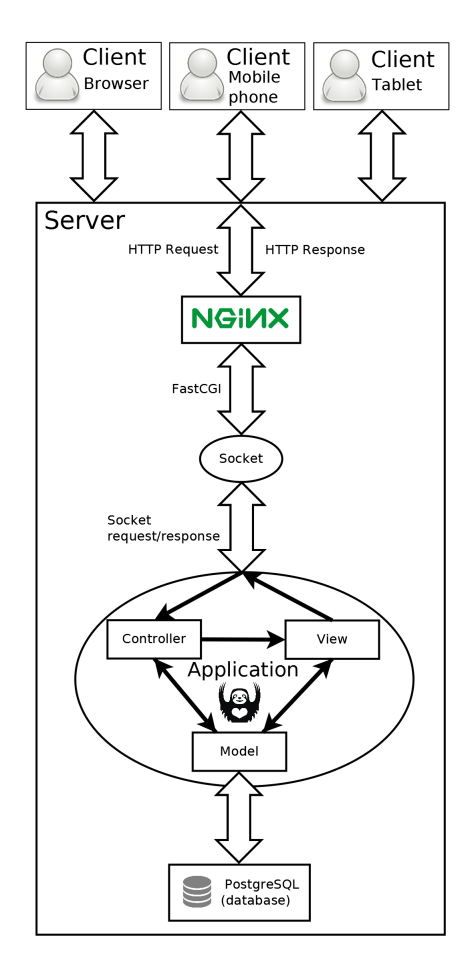

Obrázek 4.2: Architektura serveru, mobilní a webové aplikace. Zdroj: [\[3\]](#page-58-1)

#### <span id="page-29-0"></span>**4.1.7 Zabezpečení**

Aplikace je určena primárně pro osoby, které jsou pověřené zadáváním naměřených dat, nebo jejich zobrazováním. Vzhledem k citlivosti dat je nutné se do aplikace přihlašovat pod názvem stanoviště a s heslem přiděleným správcem. Aplikace momentálně nenabízí možnost registrace nového uživatele ani změnu hesla u stávajících uživatelů (všechny tyto změny lze momentálně provádět pouze ve webové aplikaci).

Po přihlášení obdrží uživatel od serveru token, který odesílá při každém požadavku a který se po určité době musí obnovit.

Data se ukládají jako anonymní, neuvádí se jméno osoby, veškerá data jsou momentálně z důvodu ochrany osobních informací ukládána pod údajem ID osoby.

### <span id="page-29-1"></span>**4.2 Implementace**

#### <span id="page-29-2"></span>**4.2.1 Zvolené technologie**

Vzhledem k důvodům uvedeným v předchozích kapitolách máme snahu vytvořit aplikaci, kterou bude využívat co největší množství mobilních zařízení. Dnes téměř na každém mobilním telefonu najdeme operační systém Android od společnosti Google nebo operační systém iOS vyvíjený společností Apple, výjimečně ještě Windows Phone. Vývoj prodeje telefonů s jednotlivými operačními systémy v posledních letech můžeme vidět na Obrázku [4.3.](#page-30-0) Psaní aplikace pro každý z těchto systémů má svá specifika, jedná se například o rozdílný programovací jazyk, komunikaci se zařízením, atd. Naštěstí existují možnosti, jak napsat jednu aplikaci pro všechna zařízení najednou. Tímto způsobem může být jedna aplikace nasazena na více než 99% mobilních zařízení.

#### **Apache Cordova**

Použití Apache Cordova umožňuje multiplatformní vývoj aplikací. Oproti nativnímu vývoji pro každou platformu zvlášť nabízí hybridní vývoj obrovskou úsporu času a práce, na druhou stranu se říká, že uživateli nenabídnou stejně kvalitní funkcionalitu, jako nativní vývoj.

Apache Cordova je sada API, která umožňuje vývojářům přístup k nativním prvkům zařízení. Cordova dokáže pomocí pluginů drtivou většinu užitečných API v hybridní aplikaci implementovat. Umožňuje vytvořit plnohodnotnou mobilní aplikaci s použitím jazyků JavaScript, HTML a CSS.

<span id="page-30-0"></span>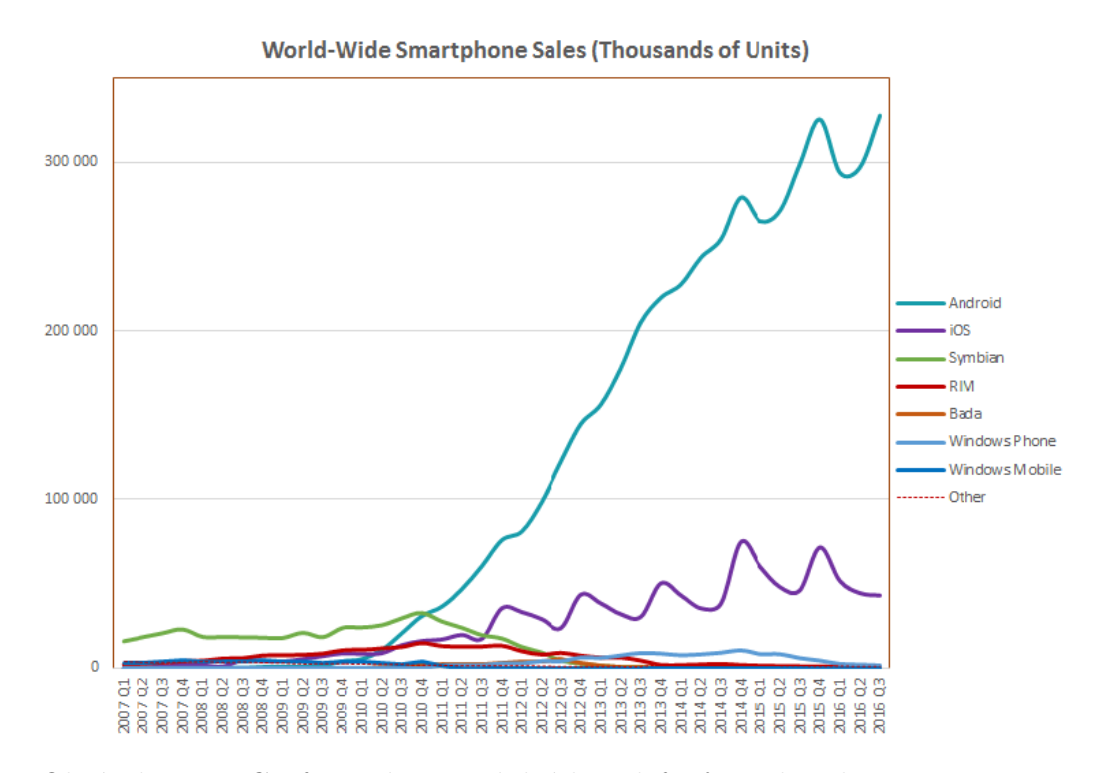

Obrázek 4.3: Graf prodeje mobilních telefonů v letech 2007 - 2016. Zdroj: <http://www.idc.com/promo/smartphone-market-share/os> [cit. 2017/01/28]

Takto vytvořenou aplikaci lze snadno portovat mezi různými mobilními operačními systémy a díky Apache Cordova přitom bude zachován přístup k jejich nativním funkcím [\[4\]](#page-58-11).

Spolu s Apache Cordova je potřeba použít zároveň systém pro tvorbu uživatelských rozhraní.

#### **AngularJS**

AngularJS je framework vyvíjený společností Google a rozšiřuje HTML o mnoho velmi užitečných funkcí. AngularJS slouží k psaní desktopových i mobilních aplikací. Na základě AngularJS je postavena sada vývojových nástrojů zvaná Ionic Framework.

#### **Ionic**

Ionic je sada nástrojů zaměřená přímo na tvorbu hybridních aplikací. Součástí SDK je Ionic Framework, který je vytvořen na bázi AngularJS a pro build aplikací na cílové platformy používá Apache Cordova. Ionic momentálně podporuje následující platformy: Android (verze 4.1 a vyšší), iOS (verze 7 a vyšší) a Windows Mobile 10. Pro možnost vyvíjet na danou platformu je třeba nainstalovat dané SDK [\[8\]](#page-58-12).

První verze Ionicu byla vyvinuta v květnu roku 2015 a od té doby se z Ionicu stal jeden z nejpoužívanějších nástrojů pro vývoj hybridních aplikací. Ionic má rozsáhlou dokumentaci, podrobná funkční dema, širokou komunitu vývojářů a velice kvalitní uživatelskou podporu.

Ionic framework je postaven na přístupu "napiš jednou, nasaď kamkoliv". Vývojáři Ionicu se snaží odlišnosti mezi platformami vyřešit sami rovnou na úrovni frameworku.

Ionic nabízí možnost využívat Ionic Creator, což je služba, která dovoluje navrhnout kompletní uživatelské rozhraní v interaktivním prostředí s použitím systému "drag and drop". Dále umožňuje využívat rozsáhlé prostředí příkazového řádku. V průběhu vývoje je možno testovat aplikaci v prostředí webového prohlížeče.

Ionic ke svému chodu potřebuje Node.js.

#### **Node.js**

Node.js je framework navržený pro psaní vysoce škálovatelných internetových aplikací, především webových serverů. Programy pro Node.js jsou psané v jazyce JavaScript, hojně využívající model událostí a asynchronní I/O operace pro minimalizaci režie procesoru a maximalizaci výkonu [\[5\]](#page-58-13).

Společně s Node.js se nainstaluje i balíčkovací systém npm. Díky němu lze potom snadno nainstalovat Cordovu i Ionic.

#### **Android a iOS SDK**

Každý operační systém má svou sadu vývojových nástrojů. Pro vývoj na Android je třeba nainstalovat vývojové prostředí Android Studio (IDE od společnosti Google), které kromě možnosti vyvíjet aplikace nativně pro Android obsahuje i SDK Manager. Pomocí SDK Manageru můžeme instalovat SDK pro Android. Android Studio potřebuje ke svému fungování mít nainstalovanou Javu 1.8.

Vývoj pro iOS je poněkud složitější. Pro získání SDK iOS je nutné nainstalovat Xcode (IDE od společnosti Apple), které lze nainstalovat a provozovat pouze na počítači s operačním systémem macOS. Xcode obsahuje SDK pro vývoj aplikací pro iOS. Po přidání platformy iOS do projektu Ionicu lze z Xcode aplikaci testovat na emulátoru nebo na reálném zařízení.

#### **GitHub**

Při vývoji jsem používal webovou službu GiHub využívající verzovací nástroj Git. GitHub umožňuje správu repositáře, verzování, hledání rozdílů, systém sledování problémů, a mnoho dalšího. Při vývoji slouží v první řadě jako pojistka proti ztrátě dat a usnadňuje hledání chyb v kódu.

Odkaz na repositář projektu je zde: [https://github.com/bombic94/](https://github.com/bombic94/exercise_and_wellness) exercise and wellness. Lze zde najít všechny zdrojové kódy, informace o všech nastalých a vyřešených problémech a mnoho dalších informací.

#### <span id="page-32-0"></span>**4.2.2 Základní funkčnost**

Aplikace v základu poskytuje dvě hlavní funkce: zadání dat a zobrazení dat.

V předchozí kapitole bylo podrobně popsáno, jak měřená osoba prochází celým měřením. Na každém stanovišti se nachází osoba, která měřené hodnoty zadá do mobilní aplikace.

Aplikace je navržena tak, že se osoba přihlásí jménem stanoviště (např. spirometrie) a následně zadává požadovaná data. Po úspěšném přihlášení uživatel může přistoupit k seznamu měření, z nichž vybere to, na kterém se nachází (např. Den otevřených dveří FAV). Po rozkliknutí daného měření již uživatel vidí formulář, do kterého může zadávat jednotlivé naměřené hodnoty a ID osoby.

ID osoby je unikátní kód, který určuje, kterému měřenému subjektu přiřadit naměřené hodnoty.

Po odeslání hodnot uživatel obdrží zprávu o úspěšném uložení, vyplněné hodnoty v aplikaci se vynulují a uživatel může vyplňovat hodnoty další osoby.

Funkce zobrazení dat funguje následovně: po přihlášení uživatel přistoupí na položku "Výsledky" a zadá ID osoby. Aplikace nalezne všechna data pro dané ID a zobrazí je.

Tato funkce slouží jednak pro zpětnou kontrolu správnosti zadaných dat, zároveň může sloužit jako okamžité zjištění problémů u měřené osoby. Každá měřená hodnota by se měla vyskytovat v nějakém intervalu (bylo uvedeno v teoretické části), a pokud se tam nenachází, uživatel to může zjistit ihned po změření.

Aplikace momentálně zobrazuje pouze výsledky bez jakýchkoliv dalších informací. V budoucnu je plánováno výsledky třídit do skupin (např. výborné, dobré, špatné, kritické).

#### <span id="page-33-0"></span>**4.2.3 QR kódy**

V rámci zjednodušení aplikace, lepší uživatelské přívětivosti a zejména z důvodu zrychlení procesu měření jsme se rozhodli implementovat do aplikace modul pro načítání QR kódů.

Každé stanoviště bude označené QR kódem, což je užitečné například ve chvíli, kdy se skupinkou měřených osob prochází celé měření pouze jeden pověřený pracovník, a tak v aplikaci stále přepíná mezi jednotlivými stanovišti.

Také každá měřená osoba obdrží při registraci QR kód, na kterém bude její ID. Při zadávání hodnot nebo zobrazování výsledků stačí u pole s ID osoby pouze naskenovat daný QR kód.

Pro mobilní aplikaci jsem implementoval modul Apache Cordova *cordovabarcode-scanner*. Tento modul zvládne skenovat například i čárové kódy a mnoho dalšího, v rámci naší aplikace je využíván pouze pro skenování QR kódů, v programu je použitý kód [4.1.](#page-33-1)

Modul při skenování využívá fotoaparát telefonu. U telefonů s operačním systémem Android verze nižší než 6 aplikace o přístup k fotoaparátu požádá už před instalací, ovšem problém nastává u Androidů verze 6 a výše.

```
1 \vert / ** Scan QR */2 \mid$scope.scanBarcode = function() {
3 $cordovaBarcodeScanner . scan () . then ( function ( imageData ) {
4 $scope . user . username = imageData . text;
5 },
6 function (error) {
7 console.log("error while scanning: " + error);
8 \mid \qquad \};
9 };
```
#### Kód 4.1: Funkce pro skenování stanoviště

Android změnil podmínky užívání aplikací a aplikace na novějších verzích systému žádají o oprávnění až před prvním použitím dané komponenty (v našem případě fotoaparátu). Mnou použitý modul s tímto ovšem nepočítá, proto při pokusu o skenování dojde k chybě.

Tento problém se podařilo vyřešit pomocí dalšího modulu, který při spuštění aplikace kontroluje, zda se jedná o verzi Androidu 6 nebo výše, a zda má aplikace povolený přístup k fotoaparátu. Pokud ne, o přístup požádá, v tu chvíli se uživatelům zobrazí známé vyskakovací okno požadující povolení přístupu k fotoaparátu. Po potvrzení již aplikace funguje bez problémů. Funkce pro povolení používat kameru je v kódu [4.2.](#page-34-0)

```
1 /** After launch verify that use of camera is authorized (
       Android 6+) */
2 | $scope.$on('$ionicView.enter', function(){
3 cordova . plugins . diagnostic . getCameraAuthorizationStatus (
        function (status) {
4 if( status === cordova . plugins . diagnostic . permissionStatus
          . GRANTED ) {
5 console.log(" Camera use is authorized");
6 } else {
7 cordova . plugins . diagnostic . requestCameraAuthorization (
            function (status) {
8 console.log ("Authorization request for camera use was
               " + ( status == cordova . plugins . diagnostic .
              permissionStatus.GRANTED ? "granted" : "denied"));
9 }, function (error) {
10 console error (error);
11 });
12 }
13 } , function ( error ) {
14 console . error ("The following error occurred: "+error);
15 });
16 });
```
Kód 4.2: Funkce pro povolení použití kamery

Na Obrázku [4.4a](#page-34-1) se nachází QR kód s ID osoby, který stačí při zadávání či zobrazování naměřených dat naskenovat. Na Obrázku [4.4b](#page-34-1) se nachází QR kód s názvem stanoviště, po naskenování se lze přihlásit.

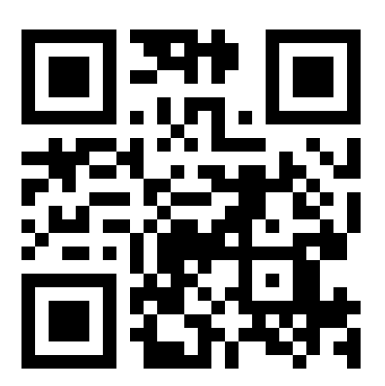

<span id="page-34-1"></span>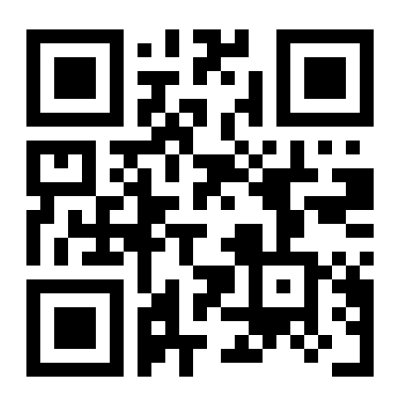

(a) QR kód s ID osoby (A14B0229P). (b) QR kód stanoviště (regis-Zdroj: vlastní tvorba trace@zcu.cz). Zdroj: vlastní tvorba

#### <span id="page-35-0"></span>**4.2.4 Podpora více jazyků**

S aplikací vytvořenou v rámci našeho projektu chceme cílit na co nejširší skupinu uživatelů, proto je celá aplikace tvořena tak, aby se dal jednoduše vybrat jazyk, ve kterém chceme aplikaci ovládat.

Momentálně aplikace zahrnuje podporu češtiny, angličtiny a němčiny, do budoucna se plánuje podpora dalších jazyků.

Pro podporu více jazyků bylo třeba implementovat modul *angular-translate*. Všechny texty, které se vyskytují v kódu, jsou nahrazeny proměnnými, a každá proměnná má v konfiguračním souboru přiřazeny jednotlivé překlady. Překlady jsou označené názvem jazyka (např. Angličtina: "en").

Jazyk lze změnit v sekci "Možnosti". Při kliknutí na požadovaný jazyk dojde ke změně všech hodnot u proměnných. Funkce pro změnu jazyka je uvedena v kódu [4.3.](#page-35-2)

Aplikace byla nastavena tak, aby při spuštění detekovala jazyk telefonu a podle toho se nastavil jazyk aplikace. Pokud je jazyk telefonu jiný, než aplikací podporované jazyky, nastaví se angličtina (viz kód [4.3\)](#page-35-2).

```
1 /** Set language at start */
 2 $translateProvider.registerAvailableLanguageKeys(['en', 'de',
               ' cz '], {
 3 'en *'' 'en',
 4 \qquad \qquad 'de_*': 'de',
 5 \phantom{0} \phantom{0} \phantom{0} \phantom{0} \phantom{0} \phantom{0} \phantom{0} \phantom{0} \phantom{0} \phantom{0} \phantom{0} \phantom{0} \phantom{0} \phantom{0} \phantom{0} \phantom{0} \phantom{0} \phantom{0} \phantom{0} \phantom{0} \phantom{0} \phantom{0} \phantom{0} \phantom{0} 6 \mid \cdot \cdot \cdot \cdot \cdot \cdot \cdot \cdot \cdot en '
 7 })
 8 | $translateProvider.determinePreferredLanguage ();
 9 /** Change language */
10 $scope . ChangeLanguage = function ( lang ) {
11 | $translate.use(lang);
12 \vert }
```
Kód 4.3: Funkce pro změnu jazyka

#### <span id="page-35-1"></span>**4.2.5 RestAPI**

Aplikace komunikuje se serverem pomocí REST API. REST API umožňuje velice jednoduše komunikovat se serverem pomocí protokolu HTTP.

Všechna komunikace ze strany aplikace je vedena metodou HTTP Post. Znamená to tedy, že ze serveru nechceme statická data (metoda Get), ale data, která se při volání dynamicky vytvoří v závislosti na přijatých datech od aplikace.

Například při přihlašování uživatele aplikace odesílá serveru data obsahující uživatelské jméno a heslo, a server po ověření odesílá aplikaci data obsahující token, nebo, pokud autorizace nebyla úspěšná, posílá data obsahující informaci o neúspěšném přihlášení.

V rámci vývoje jsme zkoušeli také implementovat komunikaci používající sockety, ale spolehlivost komunikace byla o mnoho horší a server často padal na neošetřených výjimkách.

#### **JSON**

Data, která se přenáší mezi serverem a aplikací, jsou zapsána ve formátu JSON. JSON umožňuje uložit všechna možná data (objekt, pole, řetězec, logická hodnota, atd.) do textového řetězce, využívá se zejména pro posílání dat v prostředí internetu.

JSON je nezávislý na programovacím jazyce a operačním systému, což umožňuje snadnou výměnu dat mezi serverem (programovaný v jazyce Python) a mobilní aplikací (JavaScript).

Dalším důvodem pro zvolení bylo, že JSON dokáže jednoduše uložit složité objekty (například schéma jednoho měření nebo výsledky osoby), a data jsou čitelná pro člověka (snadné hledání chyb).

Zjednodušená funkce pro přihlášení je uvedena v kódu [4.4.](#page-36-0) Do proměnné data se ukládá přihlašovací jméno a heslo ve formátu JSON. Následuje použití funkce HTTP POST, která na danou URL odesílá data a čeká na odpověď.

V případě přijaté odpovědi proběhne přihlášení, nebo se zobrazí vyskakovací okno informující o špatně zadaných údajích. Pokud nastane chyba při komunikaci se serverem, zobrazí se vyskakovací okno informující o chybě.

```
1 \mid$scope.login = function() {
2 /** Data for server */
3 var url = 'http ://147.228.63.49:80/ app/mobile - services /
       login ';
4 var data = {' client_username ': $scope . user . username ,
5 | \vert client_passwd': $scope.user.password
6 };
7 /** Send data */
8 | $http.post (url, data).then (function (response) {
9 /** parse data */
10 var myData = response ;
11
12 /** Token received */
13 if(myData.data.token !== undefined){
14 /** Save data */15 | window.localStorage.setItem ("token", myData.data.token);
16 /** Go to homepage*/
17 $scope.user = {};
```

```
18 | $state.go('menu.home');
19 }
20 /** Wrong name or password */
21 else if ( myData . data == ' authentication failed ') {
22 var alertPopup = $ionicPopup . alert ({
23 title: $filter ('translate') ('ERROR'),
24 template: "{{ 'AUTH_FAIL' | translate }}"
25 });
26 $scope.user = {};
27 }
28 /** Unspecified error */
29 else {
30 var alertPopup = $ionicPopup . alert ({
31 title: $filter ('translate') ('ERROR'),
32 template: "{{ 'ERR_UNSP' | translate }}"
33 });
34 }
35 \quad \quad \}36 /** http ERROR */
37 function ( error ) {
38 var alertPopup = $ionicPopup . alert ({
39 title: $filter ('translate') ('ERROR'),
40 template : "{{ ' CONNECT_FAIL ' | translate }}"
41 });
42 });
43 };
```
Kód 4.4: Funkce pro přihlášení (zjednodušeno)

Pro představu je uveden JSON, který aplikace přijme od serveru při přechodu na stránku k zobrazení experimentu. V tomto případě se jedná o dva experimety: Barvocit a pružnost, přičemž u měření barvocitu uživatel zadává, zda měřená osoba rozpoznala jednotlivé obrázky, u měření pružnosti zadává pouze číselnou hodnotu (hloubka předklonu).

```
1 [{" experimentID ":7 ," experimentName ":" Barvocit "," scheme ":" [{\"
       formLabels \``: [\{\``Obr. 1\", \ '\"Obr. 2\", \ '\"Obr. 3\", \ '\"Obr.4\', \"Obr. 5\", \"Obr. 6\", \"Obr. 7\", \"Obr. 8\"], \"
       formType \": \" checkbox \" , \" id \": 0 , \" name \": \" Barvocit
       \" , \" required \": false , \" units \": \"\"}] "," username ":"
       barvocit@zcu .cz"} ,
2 {" experimentID ":11 ," experimentName ":" Pruznost "," scheme ":" [{\"
       formLabels \": [\"\"] , \" formType \": \" integer \" , \" id \":
       0, \langle" name\langle": \langle" Pruznost\langle", \langle" required\langle": false, \langle" units\langle":
        \" cm \"}] "," username ":" barvocit@zcu .cz"}]
```
Kód 4.5: JSON přijímaný od serveru obsahující data k zobrazení experimentu

#### <span id="page-38-0"></span>**4.2.6 Chybové stavy a potvrzování**

Při užívání aplikace může nastat několik chybových stavů, o kterých musí být uživatel informován. Jedná se například o situaci, kdy server není dostupný, nebo jsou špatně zadané přihlašovací údaje (toto lze vidět ve výše uvedeném kódu [4.4.](#page-36-0)

V Ionicu lze implementovat vyskakovací okna, která uživatele informují o nastalé situaci. Pokud jsou tedy přihlašovací údaje zadány špatně, místo úspěšného přihlášení se uživateli objeví vyskakovací okno s nápisem "Neúspěšné přihlášení".

Zároveň si lze použitím vyskakovacích oken vynutit potvrzení, toto je použito například při odesílání naměřených dat na server. Při stisknutí tlačítka "Odeslat" se uživateli zobrazí vyskakovací okno otázkou, zda chce opravdu odeslat zadané hodnoty.

K použití vyskakovacích oken slouží v Ionicu modul *ionic popup*, který nabízí tři druhy vyskakovacích oken: informační, varující a potvrzující.

Následuje seznam chyb, které se vyskytují při komunikaci se serverem a jejich řešení.

- Nepodařilo se naskenovat stanoviště/ID: vyskakovací okno informující uživatele o chybě.
- Nezdařila se autorizace: při přihlášení (špatné heslo) vyskakovací okno a vymazání údajů jméno a heslo, kdekoliv jinde v aplikaci (vypršela platnost tokenu) vyskakovací okno a odhlášení a přesměrování na stránku přihlášení.
- Nepodařilo se navázat spojení se serverem: vyskakovací okno a přesměrování na stránku přihlášení.
- Existující nebo neexistující ID osoby (záleží na formuláři, který odesíláme): vyskakovací okno a vymazání údaje ID osoby.

Kromě těchto chyb bylo nutno ošetřit i chyby, které je třeba řešit pouze na straně aplikace. Jedná se například o nevyplněné pole při odesílání dat, nebo situaci, kdy není k dispozici žádné měření pro zadávání dat.

### <span id="page-38-1"></span>**4.3 Návod k použití**

Následuje návod pro používání aplikace doplněný snímky obrazovky. Pro všechny části návodu kromě přihlášení se předpokládá, že se uživatel nachází na úvodní obrazovce.

#### <span id="page-39-0"></span>**4.3.1 Přihlášení**

Po spuštění aplikace se zobrazí přihlašovací stránka (Obr. [4.5a\)](#page-40-0). Stránka obsahuje dvě editovatelné položky, "Jméno" a "Heslo". Jméno lze zadat buď manuálně, nebo stisknutím tlačítka "Načíst stanoviště", které spustí fotoaparát, kde lze naskenovat QR kód. Po naskenování se hodnota zobrazí v poli pro "Jméno". Po přihlášení aplikace zobrazí dlaždicové menu (Obr. [4.5b\)](#page-40-0), pomocí kterého se lze navigovat v aplikaci, z každé stránky lze zobrazit postranní menu (Obr. [4.5c\)](#page-40-0).

#### <span id="page-39-1"></span>**4.3.2 Vkládání dat**

Na úvodní obrazovce (Obr. [4.6a\)](#page-40-1) nebo v postranním menu lze k měření přistoupit kliknutím na položku "Seznam měření". Na stránce se seznamem měření je potřeba vybrat jedno z měření, které jsou k dispozici. U každého měření je uveden název, adresa a čas (Obr. [4.6b\)](#page-40-1).

Po vybrání jednoho měření se zobrazí stránka s daným měřením (Obr. [4.6c\)](#page-40-1). Na této stránce lze manuálně nebo stisknutím tlačítka "Načíst ID osoby" (naskenuje QR kód) zadat ID měřené osoby. Poté se již vyplňují jednotlivé naměřené hodnoty.

Po vyplnění všech hodnot je lze odeslat na server stisknutím tlačítka "Odeslat". Po úspěšném odeslání aplikace vymaže z polí všechny údaje, aby uživatel mohl okamžitě zadávat hodnoty další měřené osoby.

#### <span id="page-39-2"></span>**4.3.3 Zobrazení výsledků**

Na úvodní obrazovce nebo v postranním menu (Obr. [4.7a\)](#page-41-0) lze k zobrazení výsledků přistoupit kliknutím na položku "Výsledky".

Zobrazí se stránka, která uživateli nabídne pouze možnost vyplnit ID osoby (Obr. [4.7b\)](#page-41-0). ID lze opět vyplnit jak manuálně, tak naskenováním QR kódu přes fotoaparát. Po vybrání ID osoby se zobrazí stránka obsahující všechny dosud naměřené výsledky osoby (Obr. [4.7c\)](#page-41-0).

#### <span id="page-39-3"></span>**4.3.4 Změna jazyka**

Na úvodní obrazovce (Obr. [4.8a\)](#page-41-1) nebo v postranním menu lze ke změně jazyka přistoupit kliknutím na položku "Nastavení". Na zobrazené stránce se zobrazí položka "Jazyk", která dovoluje uživateli vybrat jeden z nabízených jazyků (Obr. [4.8b\)](#page-41-1). Okamžitě po zvolení žádaného jazyka se aplikace přeloží (Obr. [4.8c\)](#page-41-1).

<span id="page-40-0"></span>

| 3,43 kB/s $$$ (3) 第 91% 15:09<br>all,<br>Přihlášení                              | 0 B/s 多 (5) 京 91% 15:09<br>att, $\square$<br>Úvodní obrazovka<br>$=$ | $0 B/s \frac{2}{5}$ (3) $\frac{2}{5}$ 91% 15:11<br>at, $\square$<br>Nabídka<br>Úvo<br>$\equiv$                                      |
|----------------------------------------------------------------------------------|----------------------------------------------------------------------|----------------------------------------------------------------------------------------------------|
| [ ] Načíst stanoviště<br>Jméno<br>spirometrie<br>Heslo<br><br>$\Theta$ Přihlásit | $\blacktriangledown_1$<br><b>io:</b>                                 | Úvodní obrazovka<br>Seznam měření<br>$\overline{V}$ Výsledky<br><b>XX</b> Nastavení<br><b>D</b> O aplikaci<br>$\ominus$ Odhlásit se |
| Přihlašovací obra-<br>(a)<br>zovka                                               | (b) Dlaždicové menu                                                  | (c) Postranní menu                                                                                                    |

Obrázek 4.5: Přihlášení. Zdroj: vlastní tvorba

<span id="page-40-1"></span>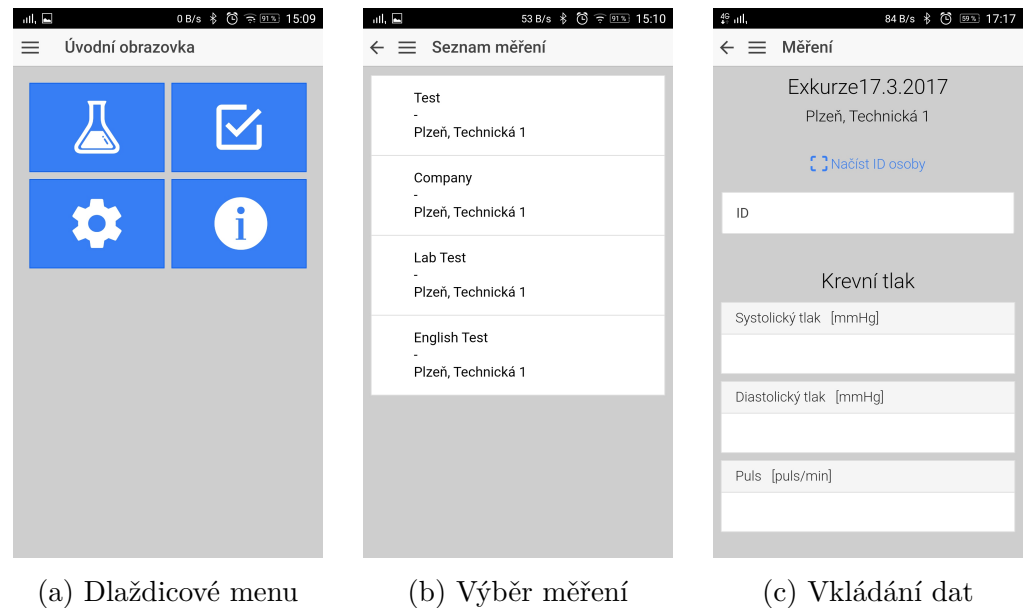

Obrázek 4.6: Vkládání dat. Zdroj: vlastní tvorba

<span id="page-41-0"></span>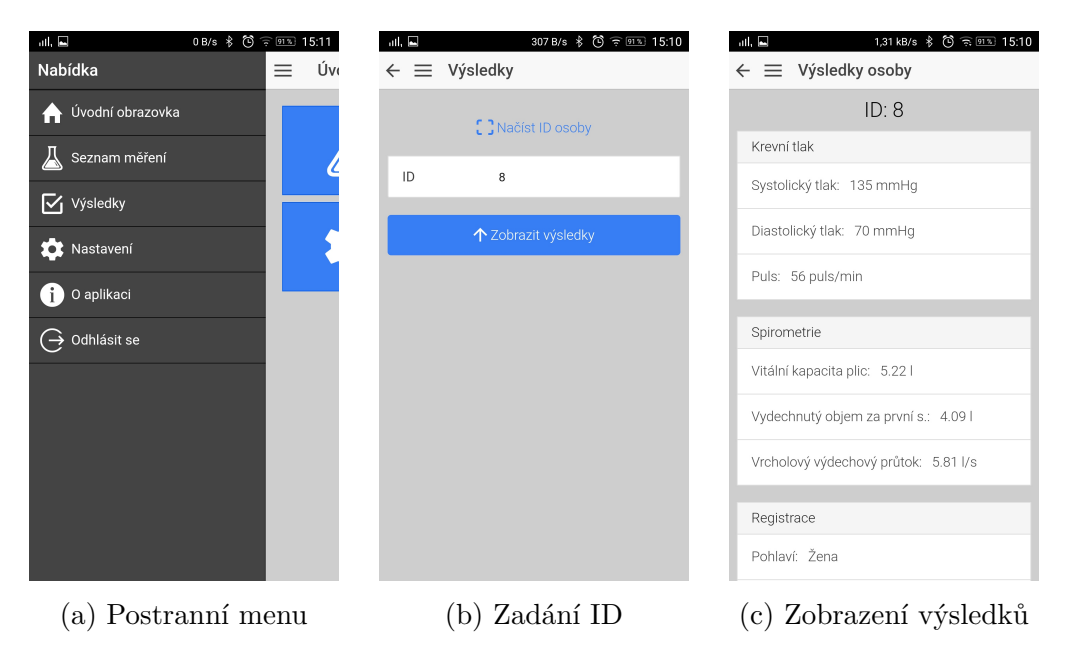

Obrázek 4.7: Zobrazení výsledků. Zdroj: vlastní tvorba

<span id="page-41-1"></span>

| 0 B/s * ◎ 京 913 15:09<br>$\mathbf{d}$ , $\mathbf{d}$<br>Úvodní obrazovka<br>$=$ | 400 B/s * ◎ 第9图 15:11<br>at, $\square$<br>Nastavení<br>$\equiv$ | atl.<br>Settings<br>$\equiv$ |
|---------------------------------------------------------------------------------|-----------------------------------------------------------------|------------------------------|
| ✿<br>$\mathbf i$ )                                                              | Čeština<br>Jazyk<br>$\;$ $\;$                                   | English $\sim$<br>Language   |
| (a) Dlaždicové menu                                                             | (b) Změna jazyka                                                | (c) Aplikace v angličtině    |

Obrázek 4.8: Změna jazyka. Zdroj: vlastní tvorba

## <span id="page-42-0"></span>**5 Testování**

## <span id="page-42-1"></span>**5.1 Testy v průběhu vývoje**

Ionic nabízí dvě základní možnosti pro testování aplikace v průběhu vývoje.

Aplikace lze kdykoliv nainstalovat na mobilní telefon nebo emulátor, a nově napsaný kód otestovat. Tohoto lze docílit napsáním příkazu ionic run android (ios), popřípadě příkazem ionic emulate.

Druhá možnost je testovat aplikaci přímo v desktopovém prohlížeči, což považuji za lepší variantu z důvodu možnosti vypisování do konzole. Spuštění aplikace v prohlížeči zajistí příkaz ionic serve.

Každý způsob testování má své výhody a nevýhody. Výhodou testování na opravdovém mobilním telefonu byla například možnost testovat skenování QR kódů.

Na emulátoru bylo možné vyzkoušet, jak bude aplikace vypadat na displejích s různými rozlišeními, dále jak bude reagovat na různých verzích operačních systémů.

Možnost testovat aplikaci v prohlížeči přináší dvě veliké výhody.

První je možnost podrobných výpisů v konzoli, což velmi usnadňuje debugování. Druhou je možnost živého přehrávání poslední verze, což znamená, že pokud upravím zdrojový kód aplikace, okamžitě vidím poslední verzi v prohlížeči, není tedy nutno při každém spuštění provádět build. Zvláště pokud se jedná o malé chyby v kódu, tento způsob testování výrazně urychluje.

#### <span id="page-42-2"></span>**5.1.1 Android emulátor**

Pro testování jsem využíval emulátor Genymotion. Zvolil jsem ho na základě dobrých hodnocení na diskuzích a zejména kvůli jednoduchému propojení s Ionicem. Zaměřil jsem se zejména na testování pro nejstarší a nejnovější verzi Androidu, pro kterou je aplikace vyvíjena. Nejstarší verze je Android 4.1.1, v emulátoru aplikace neměla žádné problémy po funkční ani vizuální stránce. Žádné problémy nenastaly ani při testování nejnovější verze Androidu 7.0.0.

Zároveň jsem se zaměřil na testování zobrazení aplikace na displejích s různě velkým rozlišením. Aplikaci jsem otestoval na displeji s rozlišením 1440 x 2560 px a s rozlišením 640 x 960 px. Při testování na malém displeji jsem odhalil problém se zalamováním písma, toto bylo následně opraveno.

#### <span id="page-43-0"></span>**5.1.2 Mobilní telefon s Androidem**

Při testování jsem využíval svůj mobilní telefon značky Lenovo Vibe P1a42 s operačním systémem Android 6.0.1. Rozlišení obrazovky je 1920 x 1080 pixelů a RAM má velikost 2.00 GB.

V počátcích testování byl objeven právě problém s autorizací fotoaparátu při skenování QR kódů, po optimalizaci a přidání funkčnosti pro žádost o autorizaci již nebyly při testování objeveny žádné problémy.

#### <span id="page-43-1"></span>**5.1.3 iOS emulátor**

Vzhledem k přísně politice Applu nelze SDK pro iOS nainstalovat na jiný operační systém než od Applu (macOS). Celý vývoj aplikace probíhal na operačním systému Windows 10, tudíž byla aplikace po většinu vývoje testována pouze na mobilních telefonech s operačním systémem Android. Na konci vývoje se naskytla možnost využít počítač s operačním systémem macOS, na kterém se podařilo sestavit aplikaci pro iOS a otestovat ji v emulátoru (oficiální emulátor Applu, použitý byl iPhone 6 s iOS 10.2.1). Nebylo možné vyzkoušet skenování QR kódů, vše ostatní fungovalo správně.

#### <span id="page-43-2"></span>**5.1.4 Tablet s iOS**

Při vývoji aplikace na macOS se mi zároveň podařilo vytvořit instalační soubor pro aplikaci, který jsem nainstaloval na vlastněný tablet iPad Mini. Tablet má rozlišení 1024 x 768 pixelů, operační systém iOS 9.3.5 a RAM velikosti 512 MB. Všechny funkce na něm fungovaly bez problému.

## <span id="page-43-3"></span>**5.2 Testy při Dni otevřených dveří FAV**

Den otevřených dveří FAV, který se konal 25. ledna 2017, byl skvělou příležitostí pro ostré testování mobilní aplikace.

V neuroinformatické laboratoři KIV probíhalo měření osob, které se zúčastnily Dne otevřených dveří, o měření projevily zájem, a souhlasily s podmínkami měření.

Jednalo se o skvělou příležitost, jak vyzkoušet aplikaci v jednu chvíli na mnoha různých zařízeních, mobilních telefonech i tabletech různých značek a různých verzích operačního systému Android. Aplikace byla v průběhu měření spuštěna a testována na těchto zařízeních:

- Mobilní telefon Lenovo Vibe P1a42
	- **–** OS: Android 6.0.1
	- **–** Rozlišení obrazovky: 1080 x 1920 px
	- **–** RAM: 2,00 GB
- Mobilní telefon CUBOT Note S
	- **–** OS: Android 5.1
	- **–** Rozlišení obrazovky: 720 x 1280 px
	- **–** RAM: 2,00 GB
- Mobilní telefon One Plus One
	- **–** OS: Android 4.4.2
	- **–** Rozlišení obrazovky: 1080 x 1920 px
	- **–** RAM: 3,00 GB
- Mobilní telefon Samsung Galaxy J3 Duos
	- **–** OS: Android 5.1
	- **–** Rozlišení obrazovky: 720 x 1280 px
	- **–** RAM: 1,50 GB
- Tablet ASUS MeMO Pad HD 8 (ME180A)
	- **–** OS: Adroid 4.2.2
	- **–** Rozlišení obrazovky: 1280 x 800 px
	- **–** RAM: 1,00 GB
- Tablet ASUS MeMO Pad 10 (ME103K)
	- **–** OS: Android 4.4.2
	- **–** Rozlišení obrazovky: 1280 x 800 px
	- **–** RAM: 1,00 GB

Měření se zúčastnilo 40 testovaných osob, jejich výsledky jsou k nalezení v kapitole [7.](#page-47-0)

Aplikace byla v tuto dobu ve fázi, kdy fungovala tzv. "Happy path", tedy scénář, při kterém vše proběhne úspěšně a nenastanou žádné problémy. Z důvodu opoždění vývoje serveru nebyl dostatek času na odchycení všech chyb,

jako například kontrola ID osoby nebo kontrola platnosti tokenu. Při testování se ověřilo, že ukládání a zobrazování dat funguje, jak má a kromě problémů, o kterých se vědělo předem, žádné další nenastaly.

Aplikace na všech zařízeních fungovala plynule a bez pádů, za celý den došlo k jednomu "zamrznutí" aplikace na tabletu ASUS MeMO Pad HD 8. Aplikace po restartu opět běžela správně. Vzhledem k nízké hodnotě velikosti RAM předpokládám, že aplikaci nebylo poskytnuto dostatečné množství paměti.

## <span id="page-45-0"></span>**5.3 Testy při projektových dnech**

Aplikace byla dále testována při projektových dnech 17. 3. 2017 a 24. 3. 2017. V této fázi již byla aplikace téměř hotová, dříve nalezené chyby byly ošetřeny a při měření jsme se snažili nalézt poslední chyby.

Aplikace běžela na stejných zařízeních, jako v případě Dne otevřených dveří FAV.

Po doplnění vyskakovacích oken pro potvrzení úspěšného odeslání dat či informování o nastalém problému bylo zjištěno, že v případě odesílání více experimentů (například barvocit a pružnost) najednou se zobrazí vícekrát vyskakovací okno. Problém se vyskytoval v asynchronní obsluze požadavků na server ve stávající funkci. JavaScript vykonává kód pouze v jednom vlákně a nejdříve vykoná všechny příkazy ve funkci (odeslání dat na server), nicméně zpracování odpovědí vykonává až následně. Toto bylo vyřešeno uložením všech odpovědí do pomocného pole, a obsloužením v nově vytvořené funkci. Byla zde možnost kontrolovat, zda všechny požadavky proběhly správně a vyskakovací okénko zobrazit až u posledního prvku pole.

Aplikace během měření dvakrát "zamrzla" na tabletu ASUS MeMO Pad HD 8.

Poslední testování proběhlo při projektovém dni 31. 3. 2017. Při tomto testování bylo testováno vyplňování dotazníku přes mobilní aplikaci a skenování všech QR kódů (osoby i stanoviště). Bylo zjištěno, že aplikace nezalamuje dlouhé otázky u dotazníkové sekce. Tato chyba byla následně ihned odstraněna.

## <span id="page-46-0"></span>**6 Zveřejnění aplikace**

Po sérii testování a opravení chyb (viz kapitola [5\)](#page-42-0) je aplikace připravena ke zveřenění na online portál Google Play Store. Ke zveřejnění dojde po registraci vývojářského účtu Katedry informatiky a výpočetní techniky. Odtud bude možno aplikaci stáhnout na jakýkoliv podporovaný telefon s operačním systémem Android.

Po důkladnějším otestování na platformě iOS bude aplikace vydána také na online portál iTunes, odkud bude možná aplikaci nainstalovat do všech zařízení se systémem iOS. Pro vydání aplikace je opět nutno zaregistrovat vývojářský účet Katedry informatiky a výpočetní techniky.

V plánu je i vydání aplikace pro platformu Windows Phone, bohužel aplikace momentálně není pro tuto platformu otestována. Vydání je tedy v plánu až v pozdějších fázích projektu.

## <span id="page-47-0"></span>**7 Dosažené výsledky**

Následují tabulky obsahující naměřená data v průběhu Dne otevřených dveří FAV. Tabulky neobsahují informace z vyplněného dotazníku, ani žádné osobní informace, které by mohly vézt k identifikaci měřené osoby.

Na základě vyplněných dat již lze z takto malého vzorku subjektů potvrdit, jako moc je tento projekt a jemu podobné důležitý.

Přes 20% měřených subjektů trpí nadváhou, podváhou, nebo obezitou, (dalších 23% nebylo změřeno), viz Obr. [7.1.](#page-47-1) Je nutno si uvědomit, že drtivou většinu měřených osob tvořili studenti posledních ročníků střední školy, průměrný věk všech měřených osob nedosahoval ani 20 let.

Namátkou lze z naměřených dat dále vyčíst například, že 3 měřené osoby trpí hypertenzí, nebo že 5 osob mělo problém s rozpoznáním všech tabulek při testu barvocitu.

Včas odhalovat a řešit tyto problémy je tím nejdůležitějším úkolem projektu, úkolem, který může prodloužit život testovaným lidem až o několik let.

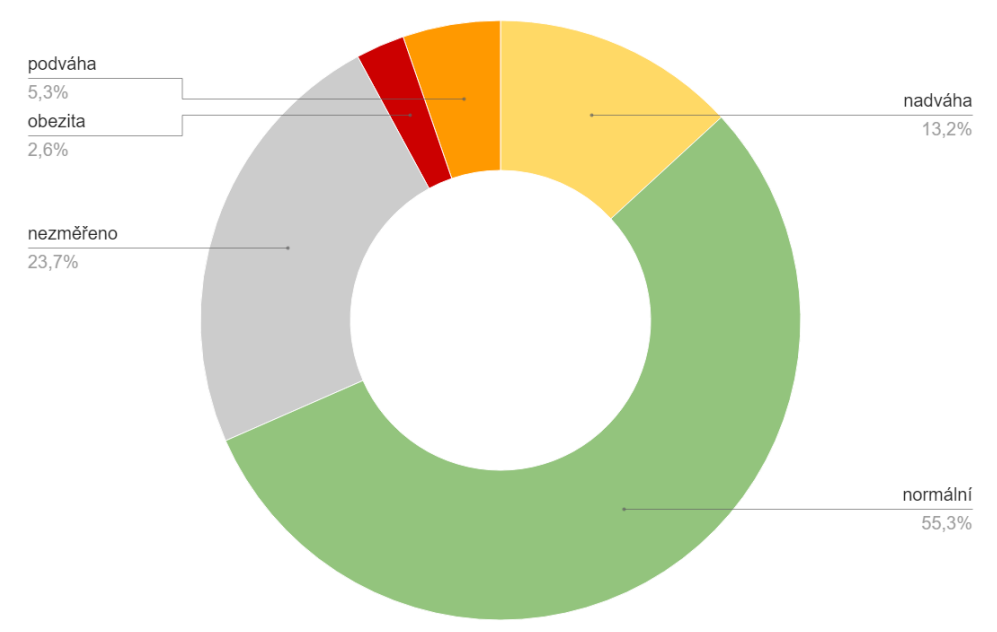

Obrázek 7.1: Rozložení BMI u měřených subjektů. Zdroj: vlastní tvorba

<span id="page-47-1"></span>**BMI** 

Tabulky [7.1](#page-49-0) a [7.2](#page-50-0) zobrazují informace z registrace subjektu a měření tlaku. Při registraci osoba vyplní pohlaví, věk a zda se jedná o praváka, či leváka. Při měření zaznamenáváme hodnotu systolického a diastolického tlaku a puls.

Tabulky [7.3](#page-51-0) a [7.4](#page-52-0) zobrazují informace z měření tělesných proporcí a glukózy. Zaznamenáváme výšku, váhu, BMI, procento svalové hmoty, vody a tuku. U glukózy zároveň zaznamenáváme dobu po jídle.

Tabulky [7.5](#page-53-0) a [7.6](#page-54-0) zobrazují naměřené hodnoty z měření reakční doby horních končetin, spirometrie a pružnosti. U reakční doby horních končetin zaznamenáváme průměrnou reakci, počet zameškaných reakcí a počet chybných reakcí. U spirometrie zaznamenáváme hodnoty FVC, FEV1 a PEF.

Tabulky [7.7](#page-55-0) a [7.8](#page-56-0) zobrazují naměřené hodnoty pro reakční dobu dolních končetin a barvocitu. U reakční doby dolních končetin zaznamenáváme průměrnou reakci, směrodatnou odchylku, nejlepší a nejhorší reakci. U barvocitu zaznamenáváme počet rozpoznaných tabulek.

Osoby, které se zúčastnily měření v rámci Dne otevřených dveří FAV, neměly povinnost podstoupit všechna měření, proto v tabulkách místy chybí zadané hodnoty.

<span id="page-49-0"></span>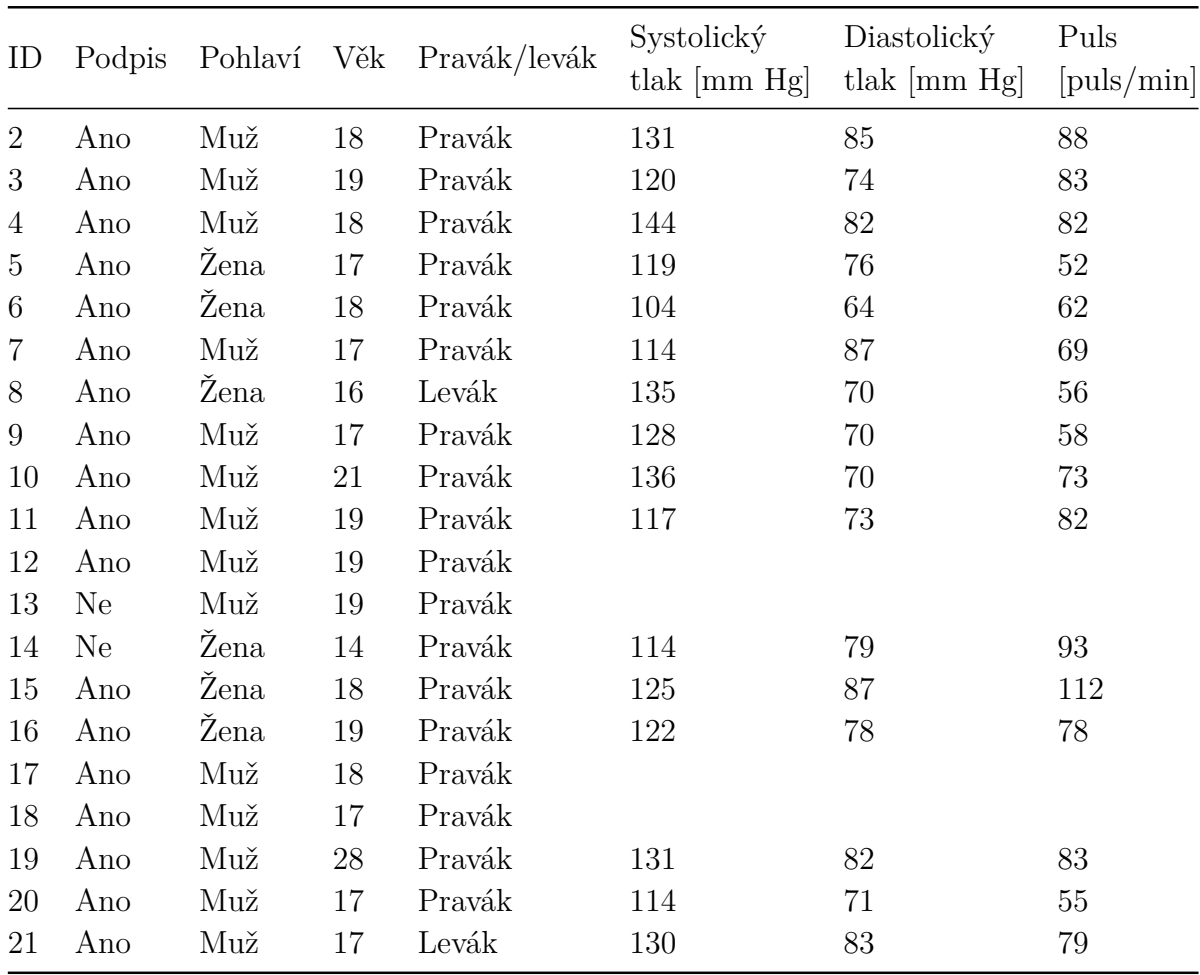

Tabulka 7.1: Registrace a tlak pro ID 2-21

<span id="page-50-0"></span>

| ID     | Podpis | Pohlaví | Věk | Pravák/levák | Systolický<br>tlak $\left[\text{mm Hg}\right]$ | Diastolický<br>tlak $\left[\text{mm Hg}\right]$ | Puls<br>$[{\rm puls/min}]$ |
|--------|--------|---------|-----|--------------|------------------------------------------------|-------------------------------------------------|----------------------------|
| 22     | Ano    | Muž     | 16  | Pravák       |                                                |                                                 |                            |
| 23     | Ano    | Muž     | 17  | Pravák       | 121                                            | 67                                              | 69                         |
| 24     | Ano    | Muž     | 17  | Pravák       |                                                |                                                 |                            |
| 25     | Ano    | Muž     | 18  | Levák        | 126                                            | 76                                              | 62                         |
| $26\,$ | Ano    | Muž     | 19  | Pravák       | 117                                            | 66                                              | 65                         |
| 27     | Ano    | Muž     | 19  | Pravák       | 156                                            | 85                                              | 67                         |
| $28\,$ | Ano    | Žena    | 18  | Pravák       | 122                                            | 84                                              | 97                         |
| 29     | Ano    | Muž     | 22  | Pravák       |                                                |                                                 |                            |
| 30     | Ano    | Žena    | 66  | Pravák       | 110                                            | 83                                              | $58\,$                     |
| 31     | Ano    | Žena    | 19  | Pravák       | 114                                            | 81                                              | 88                         |
| 32     | Ano    | Muž     | 19  | Levák        | 137                                            | 86                                              | 69                         |
| 33     | Ano    | Muž     | 18  | Pravák       | 123                                            | 73                                              | 69                         |
| 34     | Ano    | Muž     | 19  | Pravák       | 175                                            | 72                                              | 87                         |
| 35     | Ano    | Muž     | 19  | Pravák       | 95                                             | 59                                              | 85                         |
| 36     | Ano    | Muž     | 19  | Pravák       | 133                                            | 76                                              | 95                         |
| 37     | Ano    | Muž     | 42  | Pravák       | 131                                            | 83                                              | $58\,$                     |
| 38     | Ano    | Žena    | 17  | Pravák       | 94                                             | 67                                              | 83                         |
| 39     | Ano    | Muž     | 25  | Pravák       | 112                                            | 62                                              | 76                         |
| 40     | Ano    | Žena    | 12  | Pravák       |                                                |                                                 |                            |
| 41     | Ano    | Muž     | 10  | Pravák       | 95                                             | 75                                              | 77                         |

Tabulka 7.2: Registrace a tlak pro ID 22-41

<span id="page-51-0"></span>

| ID             | Výška<br>$\lfloor$ cm $\rfloor$ | Váha<br>$[\mathrm{kg}]$ | <b>BMI</b> | Svalová<br>hmota $[\%]$ | Voda<br>$[\%]$ | Tuk<br>$[\%]$ | Glukóza<br>$\mathrm{[mmol/l]}$ | Jídlo před<br>měřením |
|----------------|---------------------------------|-------------------------|------------|-------------------------|----------------|---------------|--------------------------------|-----------------------|
| $\overline{2}$ |                                 |                         |            |                         |                |               | 4,4                            |                       |
| 3              |                                 |                         |            |                         |                |               | $\overline{4}$                 | 1h po jídle           |
| $\overline{4}$ | 183                             | 90,8                    | 27,1       | 46                      | 57,3           | 20,2          | 5,2                            | 2h po jídle           |
| 5              | 168                             | 61,8                    | 21,9       | 37,3                    | 53,4           | 22,2          | 3,9                            | 3h po jídle           |
| 6              | 160                             | 51,2                    | 20         | 38,3                    | 55,6           | 29,5          | 4,4                            | 3,4h po jídle         |
| $\overline{7}$ | 173                             | 61,9                    | 20,7       | 64,5                    | 64,5           | 10,8          | 4,1                            | 12h po jídle          |
| 8              | 186                             | 77,7                    | 22,5       | 37,2                    | 52,7           | 11,9          | 4,2                            | 3,5h po jídle         |
| 9              | 193                             | 86,3                    | 23,2       | 61,8                    | 49,6           | 14,2          | 4,3                            | 15min po jídle        |
| 10             | 180                             | 74,1                    | 22,9       | 48,1                    | 62,1           | 14,6          | 5,2                            |                       |
| 11             |                                 |                         |            |                         |                |               | 4,7                            | 1h po jídle           |
| 12             |                                 |                         |            |                         |                |               |                                |                       |
| 13             |                                 |                         |            |                         |                |               |                                |                       |
| 14             | 175                             | 65,2                    | 21,8       | 38,1                    | 53,3           | 21,7          | $\mathbf 5$                    | 30min po jídle        |
| 15             | 175                             | 59,5                    | 19,4       | 38,8                    | 56,5           | 18,6          | 5,6                            |                       |
| 16             | 161                             | 50,4                    | 19,4       | 38,5                    | 56,4           | 18,6          | 4,5                            | 3,5h po jídle         |
| 17             |                                 |                         |            |                         |                |               |                                |                       |
| 18             |                                 |                         |            |                         |                |               |                                |                       |
| 19             | 185                             | 109,1                   | 51,9       | 38,4                    | 52,5           | 28,3          | 5                              | 2h po jídle           |
| 20             | 176                             | 64                      | 20,7       | 51,5                    | 64,5           | 10,7          | 5,8                            | 3h po jídle           |
| 21             | 188                             | 76,4                    | 21,6       | 50,7                    | 63,5           | 12,1          | 4,9                            | 4h po jídle           |

Tabulka 7.3: Tělesné proporce a glukóza pro ID 2-21

<span id="page-52-0"></span>

| ID | Výška<br>[cm] | Váha<br>$[\mathrm{kg}]$ | <b>BMI</b> | Svalová<br>hmota $[\%]$ | Voda<br>$[\%]$ | Tuk<br>$[\%]$  | Glukóza<br>$[\text{mmol/l}]$ | Jídlo před<br>měřením                 |
|----|---------------|-------------------------|------------|-------------------------|----------------|----------------|------------------------------|---------------------------------------|
| 22 |               |                         |            |                         |                |                |                              |                                       |
| 23 | 187           | 75,3                    | 21,5       | 50,8                    | 63,7           | 11,9           | 6,2                          | 30min po jídle                        |
| 24 |               |                         |            |                         |                |                |                              |                                       |
| 25 | 186           | 77,8                    | 22,5       | 49,7                    | 62,7           | 13,4           | 4,7                          |                                       |
| 26 | 182           | 67,9                    | 20,5       | 50,9                    | 65             | 10,6           | 6                            | 15min po jídle                        |
| 27 | 179           | 81,9                    | 25,6       | 46,8                    | 59             | 18,2           | 12,3                         | diabetik<br>$(2h \text{ po } j$ ídle) |
| 28 | 168           | 64,5                    | 22,9       | 36,4                    | 52,3           | 23,8           | 6,2                          | 20min po jídle                        |
| 29 |               |                         |            |                         |                |                |                              |                                       |
| 30 | 174           | 77,7                    | 25,7       | 52,3                    | 52,3           | 32,7           | $\mathbf 5$                  | 4h po jídle                           |
| 31 | 159           | 52,7                    | 16,4       | 54                      | 69,4           | $\overline{5}$ | 5,5                          | 5h po jídle                           |
| 32 |               |                         |            |                         |                |                | 5,1                          | 30 min po jídle                       |
| 33 | 183           | 85,6                    | 25,6       | 47,2                    | 59,1           | 17,9           | 4,8                          | 2h po jídle                           |
| 34 | 196           | 84,4                    | 22         | 49,6                    | 63,1           | 13             | 4,8                          | 30min po jídle                        |
| 35 | 183           | 68                      | 20,3       | $51\,$                  | 65             | 10,5           | 5,6                          | 30min po jídle                        |
| 36 | 202           | 93,5                    | 22,6       | 49,2                    | 62,5           | 13,8           | 4,8                          | 4h po jídle                           |
| 37 | 195           | $97\,$                  | 25,5       | 38,4                    | 60,8           | 20,5           | 4,8                          | 5h po jídle                           |
| 38 | 171           | 64,8                    | 22,2       | 37,1                    | 53,1           | 22,6           | 15,9                         | diabetik<br>$(2,5h)$ po jídle)        |
| 39 | 169           | 65,4                    | 22,9       | 46,8                    | 62,7           | 14,7           | 7,9                          | 30min po jídle                        |
| 40 | 156           | 59,2                    | 16,1       | 42,6                    | 59,8           | 12,8           |                              |                                       |
| 41 | 143           | 37,1                    | 18,1       | 56,1                    | 67             | 6,2            | 6                            | 1h po jídle                           |

Tabulka 7.4: Tělesné proporce a glukóza pro ID 22-41

<span id="page-53-0"></span>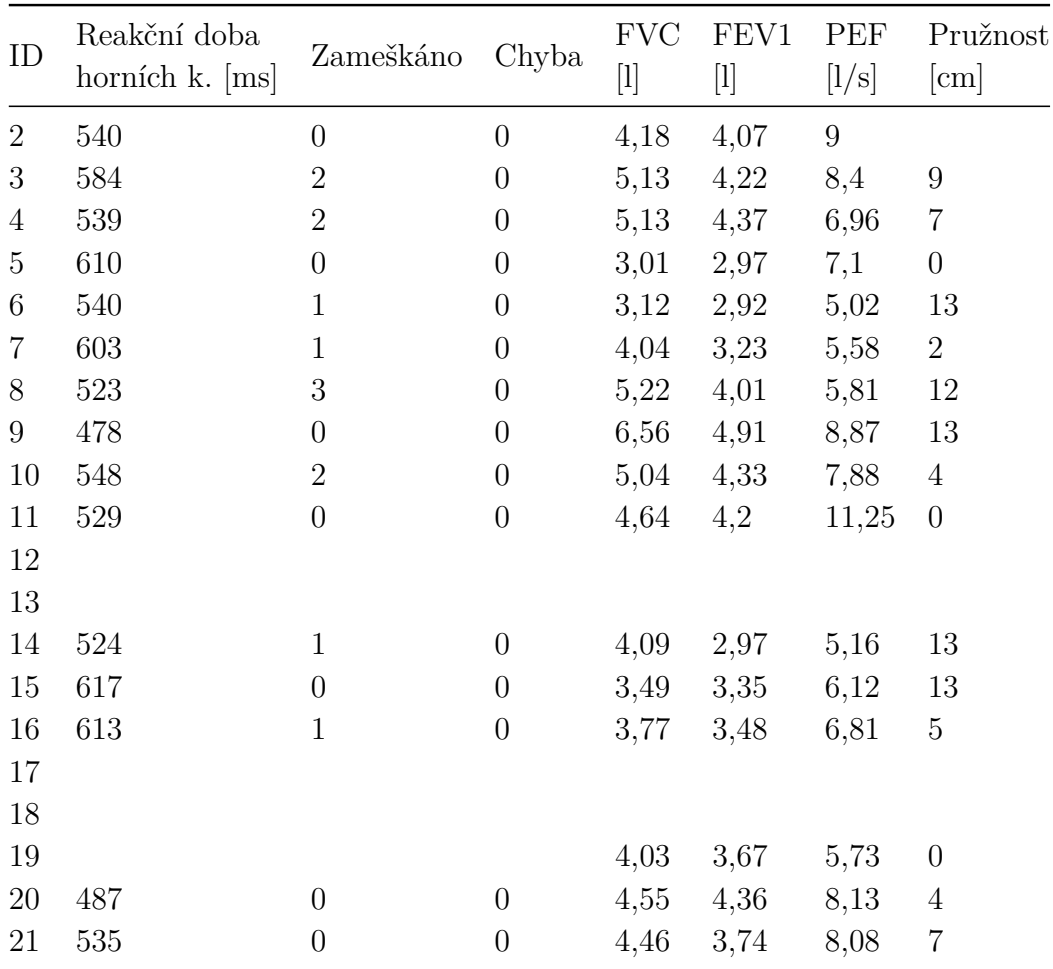

Tabulka 7.5: Reakční doba horních končetin, spirometrie a pružnost pro ID 2-21

<span id="page-54-0"></span>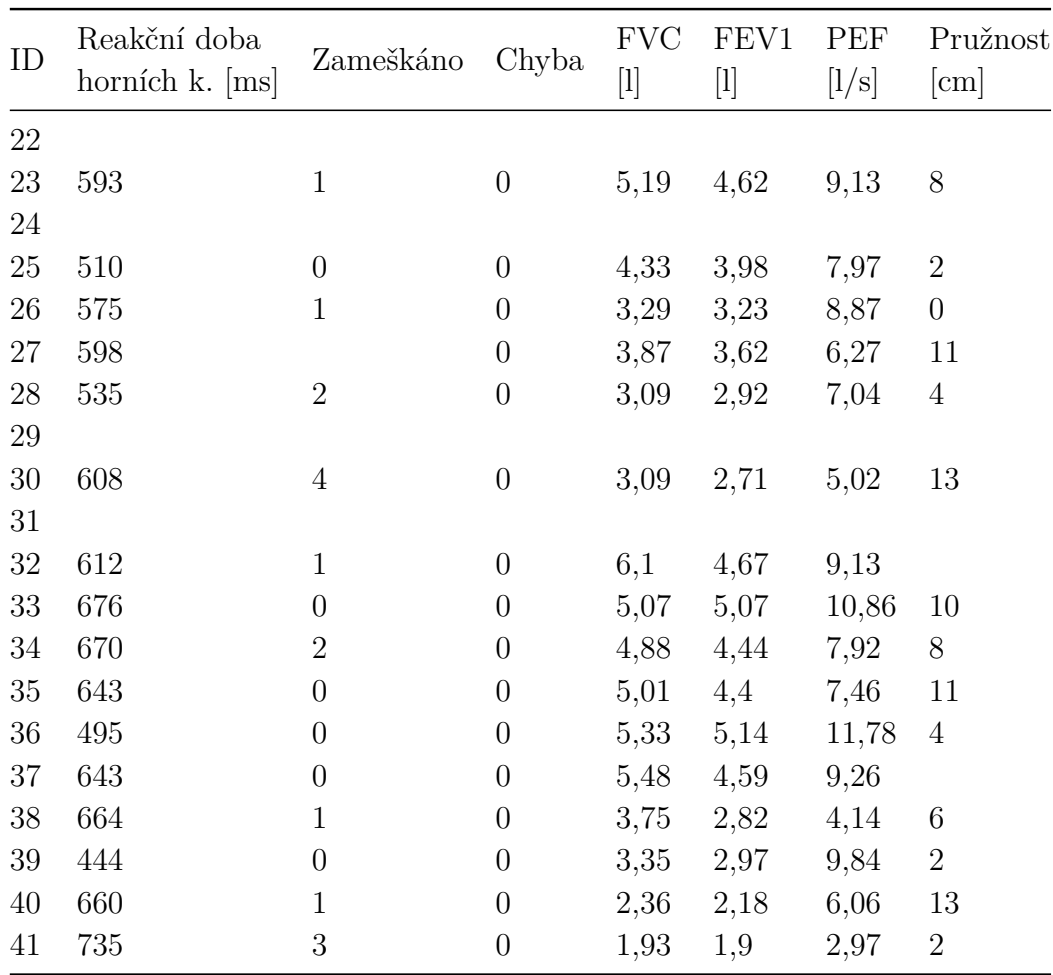

Tabulka 7.6: Reakční doba horních končetin, spirometrie a pružnost pro ID 22-41

<span id="page-55-0"></span>

| ID             | Reakční doba<br>dolních k. $[ms]$ | Směrodatná<br>odchylka [ms] | Nejlepší čas<br>[ms] | Nejhorší čas<br>[ms] | Barvocit       |
|----------------|-----------------------------------|-----------------------------|----------------------|----------------------|----------------|
| $\overline{2}$ | 639                               | 152                         | 488                  | 1027                 |                |
| 3              | 784                               | 287                         | 543                  | 1537                 |                |
| $\overline{4}$ |                                   |                             |                      |                      | $\overline{7}$ |
| 5              | 594                               | 54                          | 535                  | 752                  | 8              |
| 6              | 654                               | 97                          | 546                  | 952                  | $8\,$          |
| 7              | 654                               | 97                          | 546                  | 952                  | $\overline{7}$ |
| $8\,$          | 718                               | 74                          | 577                  | 827                  | 8              |
| 9              | 671                               | 234                         | 456                  | 1418                 | 8              |
| 10             | 830                               | 303                         | 576                  | 1608                 | 8              |
| 11             | 746                               | 272                         | 502                  | 1568                 | 8              |
| 12             |                                   |                             |                      |                      |                |
| 13             |                                   |                             |                      |                      |                |
| 14             | 673                               | 265                         | 547                  | 1348                 | 8              |
| 15             | 691                               | 96                          | 535                  | 879                  | 8              |
| 16             | 694                               | 338                         | 537                  | 2000                 | 8              |
| 17             |                                   |                             |                      |                      |                |
| 18             |                                   |                             |                      |                      |                |
| 19             |                                   |                             |                      |                      | $8\,$          |
| 20             | 727                               | 374                         | 592                  | 2000                 | $8\,$          |
| 21             | 749                               | 334                         | 541                  | 2000                 | 8              |

Tabulka 7.7: Reakční doba dolních končetin a barvocit pro ID 2-21

<span id="page-56-0"></span>

| ID | Reakční doba<br>dolních k. $[ms]$ | Směrodatná<br>odchylka [ms] | Nejlepší čas<br>[ms] | Nejhorší čas<br>[ms] | Barvocit       |
|----|-----------------------------------|-----------------------------|----------------------|----------------------|----------------|
| 22 |                                   |                             |                      |                      |                |
| 23 | 722                               | 112                         | 528                  | 998                  | 8              |
| 24 |                                   |                             |                      |                      |                |
| 25 | 655                               | 219                         | 523                  | 1452                 | 8              |
| 26 | 759                               | 355                         | 608                  | 1561                 | $\overline{5}$ |
| 27 | 686                               | 201                         | 551                  | 1438                 | $8\,$          |
| 28 | 654                               | 376                         | 406                  | 2000                 | 8              |
| 29 |                                   |                             |                      |                      |                |
| 30 | 850                               | 98                          | 661                  | 1026                 | $8\,$          |
| 31 |                                   |                             |                      |                      | 8              |
| 32 | 821                               | 323                         | 551                  | 2000                 | 8              |
| 33 | 753                               | 337                         | 460                  | 2000                 | $\overline{7}$ |
| 34 | 826                               | 227                         | 590                  | 1632                 | 8              |
| 35 | 750                               | 226                         | 614                  | 1092                 | 8              |
| 36 | 603                               | 178                         | 472                  | 1075                 | 8              |
| 37 | 933                               | 410                         | 641                  | 2000                 | 8              |
| 38 | 790                               | 160                         | 610                  | 1266                 | 8              |
| 39 | 495                               | 44                          | 408                  | 572                  | 8              |
| 40 | 707                               | 179                         | 555                  | 1079                 | 8              |
| 41 | 760                               | 103                         | 620                  | 926                  | $\overline{7}$ |

Tabulka 7.8: Reakční doba dolních končetin a barvocit pro ID 22-41

## <span id="page-57-0"></span>**8 Závěr**

V rámci bakalářské práce se podařilo zpracovat a poskytnout informace o důležitosti měření různých aspektů lidského zdraví. Byly podrobně popsány jednotlivé veličiny, které se v rámci projektu "Exercise and Wellness Health Strategy Framework" měří a vyhodnocují. Práce se věnuje i měřením, které se v projektu zatím pouze plánují. Zároveň byly navrženy metody, jak proces měření a ukládání dat zjednodušit a zefektivnit. V práci byly popsány již používané metody zaznamenávání medicínských dat. V praktické části byla popsána tvorba mobilní aplikace, která má v rámci projektu sloužit k jednoduchému zadávání a vyhodnocování naměřených medicínských dat.

Podařilo se splnit všechny cíle uvedené v zadání práce. Zároveň se podařilo vytvořit mobilní aplikaci, která splňuje všechny požadavky kladené Katedrou informatiky a výpočetní techniky. V textu bakalářské práce jsou podrobně popsány nástroje a technologie použity při vývoji a problémy, které bylo nutno v průběhu vývoje vyřešit. Velká pozornost je věnována sadě nástrojů Ionic a možnostem, které při vývoji nabízí. Dále je podrobně popsána komunikace se serverem a webovou aplikací. Práce se zabývá automatizací aplikace, zejména skenováním QR kódů pro načítání stanovišť a osobních ID, což výrazně urychlí zadávání i zobrazování naměřených dat.

V průběhu vývoje se podařilo aplikaci otestovat na několika různých zařízeních a pomocí aplikace se podařilo nasbírat data již u devadesáti měřených subjektů v rámci Dne otevřených dveří FAV a následujících projektových dnů. Aplikaci je možno nasadit na dva nejrozšířenější mobilní operační systémy, Android a iOS.

V rámci projektu "Exercise and Wellness Health Strategy Framework" se budu dále podílet na vývoji mobilní aplikace. Další rozšíření jsou plánována v oblasti konektivity aplikace s měřícími přístroji, v rozšíření vývoje pro další platformy a pro rozšíření měření o další experimenty, které jsou uvedené v teoretické části.

## <span id="page-58-0"></span>**Literatura**

- <span id="page-58-10"></span>[1] *Informační systémy* [online]. WikiSkripta, 2016. [cit. 2016/11/22]. Dostupné z: [http://www.wikiskripta.eu/index.php/Informa%C4%8Dn%](http://www.wikiskripta.eu/index.php/Informa%C4%8Dn%C3%AD_syst%C3%A9my) [C3%AD\\_syst%C3%A9my](http://www.wikiskripta.eu/index.php/Informa%C4%8Dn%C3%AD_syst%C3%A9my).
- <span id="page-58-5"></span>[2] Borská, L. *EKG desatero*. MSD, 2010. ISBN 9788073921224.
- <span id="page-58-1"></span>[3] Brůha, P. et al. Exercise and Wellness Health Strategy Framework - Software Prototype for Rapid Collection and Storage of Heterogeneous Health Related Data. In *Proceedings of the 10th International Joint Conference on Biomedical Engineering Systems and Technologies - Volume 5: HEALTHINF, (BIOSTEC 2017)*, s. 477–483. SciTePress, 2017. ISBN 978-989-758-213-4.
- <span id="page-58-11"></span>[4] Camden, R. K. *Apache Cordova in Action*. Manning Publications, 2015. ISBN 978-1633430068.
- <span id="page-58-13"></span>[5] Cantelon, M. et al. *Node.js in Action*. Manning Publications, 2013. ISBN 978-1617290572.
- <span id="page-58-6"></span>[6] Kittnar, O. *Lékařská fyziologie*. Grada, 2011. ISBN 978-80-247-3068-4.
- <span id="page-58-7"></span>[7] Králíček, P. *Úvod do speciální neurofyziologie*. Karolinum, 2002. ISBN 8024603500.
- <span id="page-58-12"></span>[8] Ravulavaru, A. *Learning Ionic - Build Hybrid Mobile Applications with HTML5*. Packt Publishing, 2015. ISBN 978-1783552603.
- <span id="page-58-4"></span>[9] Silbernagl, A. S. D. *Atlas fyziologie člověka*. Grada, 2004. ISBN 80-247-0630-X.
- <span id="page-58-8"></span>[10] Squire, L. *Fundamental Neuroscience*. Academic Press, 2012. ISBN 978-0123858702.
- <span id="page-58-2"></span>[11] *Hardware Stimulator for Cognitive Research* [online]. Neuroinformatics Research Group, 2015. [cit. 2016/11/22]. Dostupné z: [http://neuroinformatics.kiv.zcu.cz/articles/read/](http://neuroinformatics.kiv.zcu.cz/articles/read/hardware-stimulator-for-cognitive-research_2015-01-15) [hardware-stimulator-for-cognitive-research\\_2015-01-15](http://neuroinformatics.kiv.zcu.cz/articles/read/hardware-stimulator-for-cognitive-research_2015-01-15).
- <span id="page-58-3"></span>[12] Trojan, S. *Lékařská fyziologie*. Grada, 2004. ISBN 80-247-0512-5.
- <span id="page-58-9"></span>[13] Vařeka, L. et al. Developmental coordination disorder in children experimental work and data annotation. *Frontiers in Neuroinformatics*. 2014.
- <span id="page-59-2"></span>[14] Vařeka, L. et al. Guess the Number - applying a simple brain-computer interface to school-age children. *Biostec 2016, Proceedings of the 9th International Joint Conference on Biomedical Engineering Systems and Technologies*. 2016, s. 263–270.
- <span id="page-59-0"></span>[15] Šnejdar, P. *Program pro vyhodnodnocování reakční doby měřené osoby*. Fakulta aplikovaných věd, Katedra informatiky a výpočetní techniky, Západočeská univerzita v Plzni, 2015.
- <span id="page-59-1"></span>[16] Žák, V. *Pravidla atletiky* [online]. Český atletický svaz, 2015. [cit. 2016/11/22]. Dostupné z: [http://www.atletika.cz/\\_sys\\_/FileStorage/download/10/9819/](http://www.atletika.cz/_sys_/FileStorage/download/10/9819/pravidal-atletiky-oddil-1-4-2014-2015.doc) [pravidal-atletiky-oddil-1-4-2014-2015.doc](http://www.atletika.cz/_sys_/FileStorage/download/10/9819/pravidal-atletiky-oddil-1-4-2014-2015.doc).

## <span id="page-60-0"></span>**A Seznam zkratek**

- KIV: Katedra informatiky a výpočetní techniky
- FAV: Fakulta aplikovaných věd
- ZČU: Západočeská univerzita
- EKG: Elektrokardiogram
- BMI: Body mass index (index tělesné hmotnosti)
- AP: Aerobní práh
- ANP: Anaerobní práh
- TF: Tepová frekvence
- FVC: Forced vital capacity (usilovná vitální kapacita)
- FEV: Forced expiratory volume (usilovně vydechnutý objem)
- PEF: Peak expiratory flow (vrcholový výdechový průtok)
- LED: Light-Emitting Diode (dioda vyzařující světlo)
- EEG: Elektroenecalografie
- MABC: Movement Assessment Battery for Children (test motoriky pro děti)
- QR kód: Quick Response code (kód rychlé reakce)
- PACS: Picture Archiving and Communication System (systém pro archivaci obrázků a komunikaci)
- DICOM: Digital Imaging and Communications in Medicine (digitalní zobrazování a komunikace v medicíně)
- CT: Computed Tomography (počítačová tomografie)
- MRI: Magnetic Resonance Imaging (magnetická rezonance)
- REM: Rapid Eye Movement (rychlý pohyb očí)
- NREM: Non-Rapid Eye Movement (pomalý pohyb očí)
- ID: Identifikace / identifikační číslo
- REST: Representational state transfer
- API: Application Programming Interface (rozhraní pro programování aplikací)
- JSON: JavaScript Object Notation (JavaScriptový objektový zápis)
- OS: Operační systém
- HTML: HyperText Markup Language (hypertextový značkovací jazyk)
- CSS: Cascading Style Sheets (kaskádové styly)
- JS: JavaScript
- SDK: Software Development Kit (sada vývojových nástrojů)
- IDE: Integrated Development Environment (vývojové prostředí)
- I/O: Input/Output (vstup/výstup)
- HTTP: HyperText Transfer Protocol (protokol pro přenos hypertextových dokumentů)
- URL: Uniform Resource Locator (jednotná adresa zdroje)
- RAM: Random Access Memory (paměť s přímým přístupem)

# <span id="page-62-0"></span>**B Přílohy**

<span id="page-62-1"></span>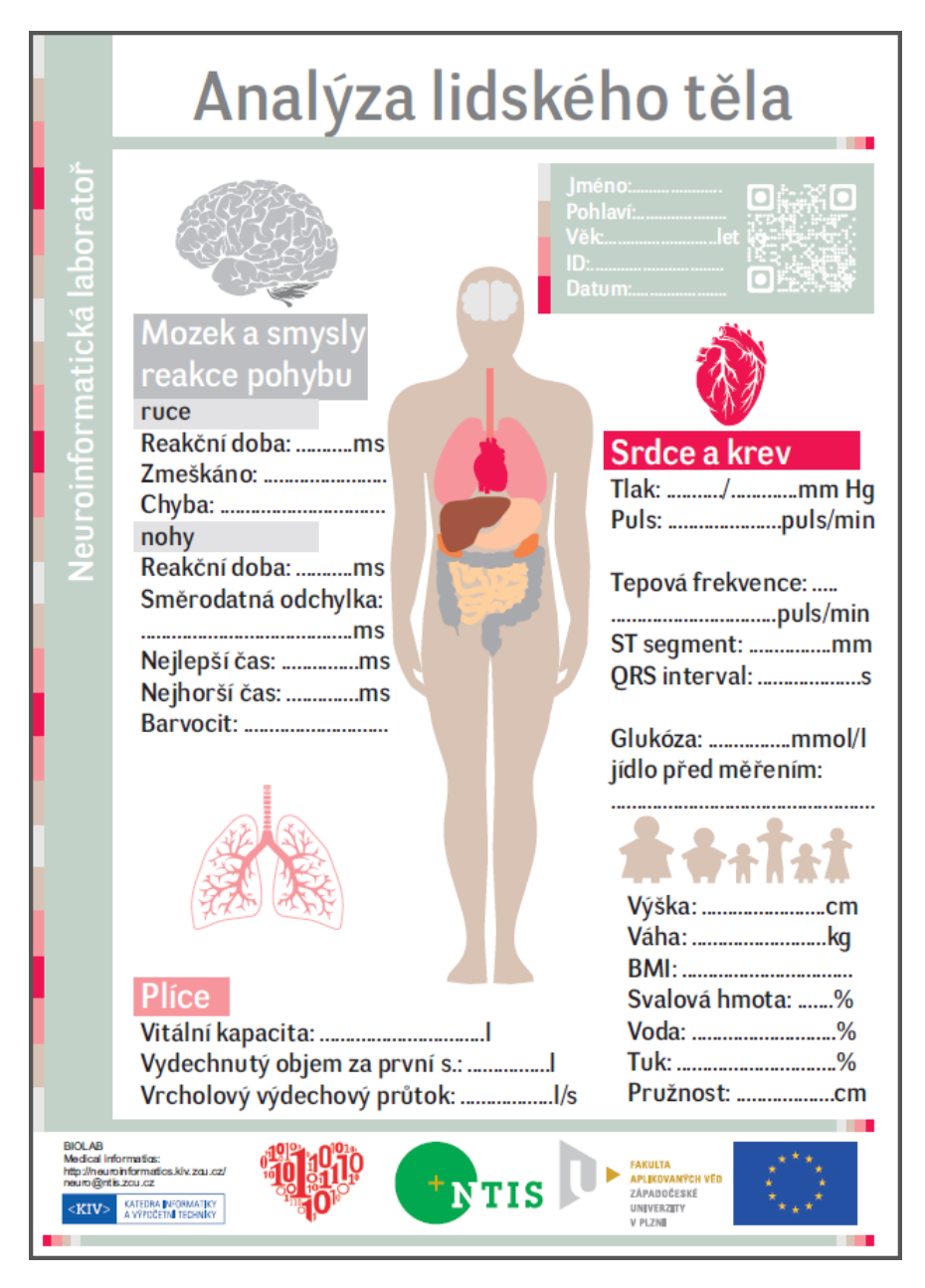

Obrázek B.1: Formulář pro měření. Zdroj: Neuroinformatická laboratoř KIV